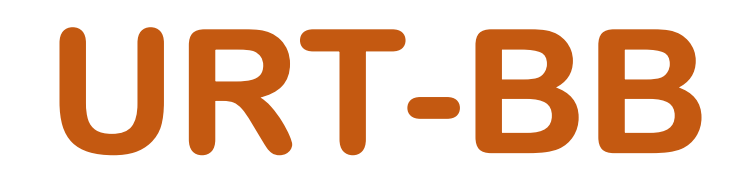

# Trasmettitori di Umidità Relativa e Temperatura Serie Basic B

Doppia Uscita Analogica mA con Loop Indipendenti con Tecnica 2 fili

Piattaforma Tecnologica CEAM © Smart-1

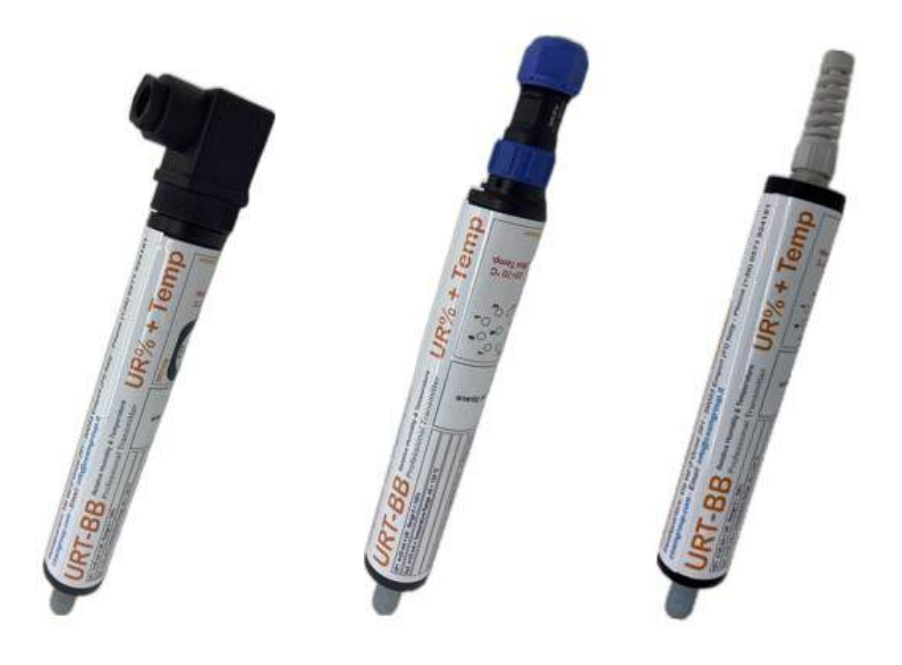

Manuale Operatore

# Cod.Prod. URT-BB\_IT\_M1

# Lingua Italiana

Product Rev: 1.0 - Manual Rev: 1.8

# Gentile Cliente

La ringraziamo per aver scelto un nostro prodotto, che speriamo possa essere conforme alle sue aspettative, perché la nostra missione non è fare semplicemente delle cose che assolvono ad una funzione tecnica, ma lavoriamo ogni giorno duramente e non senza difficoltà per creare qualcosa di più completo che alla fine concettualmente è più uno scrigno che contiene tante cose, le nostre idee, la nostra capacità di fare, il nostro impegno imprenditoriale per poter contribuire alla costruzione di un mondo nuovo, anche fosse con un solo mattoncino, e tutto questo perché siamo convinti che le imprese come le nostre hanno un ruolo sociale fondamentale nella costruzione di un domani sostenibile.

Inoltre, siamo ambiziosi e ci piace sperare che il nostro lavoro possa contribuire nel suo piccolo al suo successo.

Infine, teniamo a sottolineare che pur lavorando quotidianamente per il miglioramento continuo, non siamo perfetti e potrà capitare purtroppo che qualcosa ci sia sfuggito.

Qualora lei si accorgesse di qualcosa anche minima e apparentemente irrilevante,o anche fosse un suggerimento la preghiamo di segnalarcelo prontamente comunque, con un messaggio email all'indirizzo info@ceamgroup.it

Il feed-back sincero e costruttivo del cliente è una risorsa molto importante per noi, ed un concreto aiuto per migliorarci.

Grazie

Simone Campinoti Presidente

# Indice Generale:

# 1 – Caratteristiche Generali

# 2 – Caratteristiche Tecniche

- 2.1 Legenda
- 2.2 Dati Generali del Prodotto
- 2.3 Tipo di Connessione Elettrica
- 2.4 Housing
- 2.5 Sezione Umidità Relativa UR%
- 2.6 Sezione Temperatura T

2.7 Uscite

- 2.7.1 AO Uscite Analogiche
- 2.7.2 DO Uscite Digitali di Allarme

2.8 Wiring

- 2.9 Parametri di Configurazione RS485
- 2.10 Opzioni Hardware Innovative

# 3 – Il Software

- 3.1 CWSDAC Net Scanner
	- 3.1.1 Riquadro Device Type
	- 3.1.2 Riquadro Connection
	- 3.1.3 Riquadro di Avvio Scansione (pulsante 'Scan')
	- 3.1.4 Riquadro Scan Results
- 3.2 Configurazione
	- 3.2.1 Scheda Login
	- 3.2.2 Scheda Overview
		- 3.2.2.1 Errore di lettura iniziale
	- 3.2.3 Scheda Real Time
		- 3.2.3.1 Scheda Real Time con sensore URT (Singolo / Doppio) + Uscite analogiche 4-20 mA
		- 3.2.3.2 Scheda Real Time con sensore URT (Singolo / Doppio) + Uscite digitali
		- 3.2.3.3 Gestione lettura continua Registri Real Time
	- 3.2.4 Scheda Setup
		- 3.2.4.1 Scheda Setup Uscite analogiche 4-20 mA
		- 3.2.4.2 Scheda Setup Uscite digitali
	- 3.2.5 Scheda Settings

# 4 – Istruzioni per l'installazione e l'utilizzo

## 4.1 Procedura per la Misura

4.2 Connessioni Elettriche

- 4.2.1 Schema Elettrico Connessioni Uscite Digitali con Connettore a 9 Poli
- 4.2.2 Schema Elettrico Connessioni Uscite Analogiche con Connettore a 9 Poli
- 4.2.3 Schema Elettrico Connessioni Uscite Analogiche con Connettore DIN 43650

# 5 – Come Ordinare

# 6 – Termini di Garanzia

# 1 – Caratteristiche Generali

URT-BB è la nuova serie B della gamma di innovativi trasmettitori leggeri di Umidità Relativa (UR) e Temperatura (T) digitali con due uscite analogiche, due allarmi digitali e porta seriale RS485 Protocollo Modbus. completamente configurabile per adattarla facilmente a qualsiasi situazione, le sonde sono ordinabili in varie versioni ed opzioni.

I trasmettitori URT-BB sono dispositivi tecnologici di ultima generazione, estremamente competitivi, molto compatti e di facile utilizzo, e sono disponibili sia in versione 2 fili / 4 fili secondo modello.

La forma cilindrica li rende adatti per applicazioni ad inserimento, ma possono essere utilizzati facilmente anche per applicazioni ambientali ed a parete, e comunque in applicazioni generiche.

L'intera configurazione della sonda può essere effettuata in via digitale mediate la porta di comunicazione RS485.

Le URT-BB sono estremamente versatili ed user-friendly, grazie alla possibilità di poter configurare in modo personalizzato tutti i parametri di configurazione dei due Loop indipendenti delle uscite AO = 4-20 mA (versione analogica) o dei due DO = Digital Output (versione digitale).

Sono strumenti affidabili sviluppati sull'innovativa piattaforma tecnologica CEAM © Smart-1, dotati di sensore digitale che garantisce la massima precisione e stabilità nel tempo, oltre a permettere l'intercambiabilità del sensore in caso di necessità, senza dover ricalibrare tutto lo strumento.

I trasmettitori possono essere ordinati con varie opzioni e varianti in particolare sulla modalità di connessione elettrica che può essere scelta tra il cavo flessibile diretto con o senza connettore in uscita dalla sonda, disponibile in varie lunghezze, oppure con connettore DIN 43650 standard, retro compatibile con le precedenti URT-BA, oppure con nuovo connettore 9 poli, oppure infine è disponibile anche una versione con testa di connessione e morsetti a vite, e ci sono opzioni anche sul tipo di Housing e la sua dimensione.

Tutte le varianti possono essere visionate e scelte tramite la specifica tabella di codifica on line su sensorstore.it, dalla quale può essere definito il prodotto completo ed il relativo codice d'ordine.

# 2 – Caratteristiche Tecniche

# 2.1 – Legenda

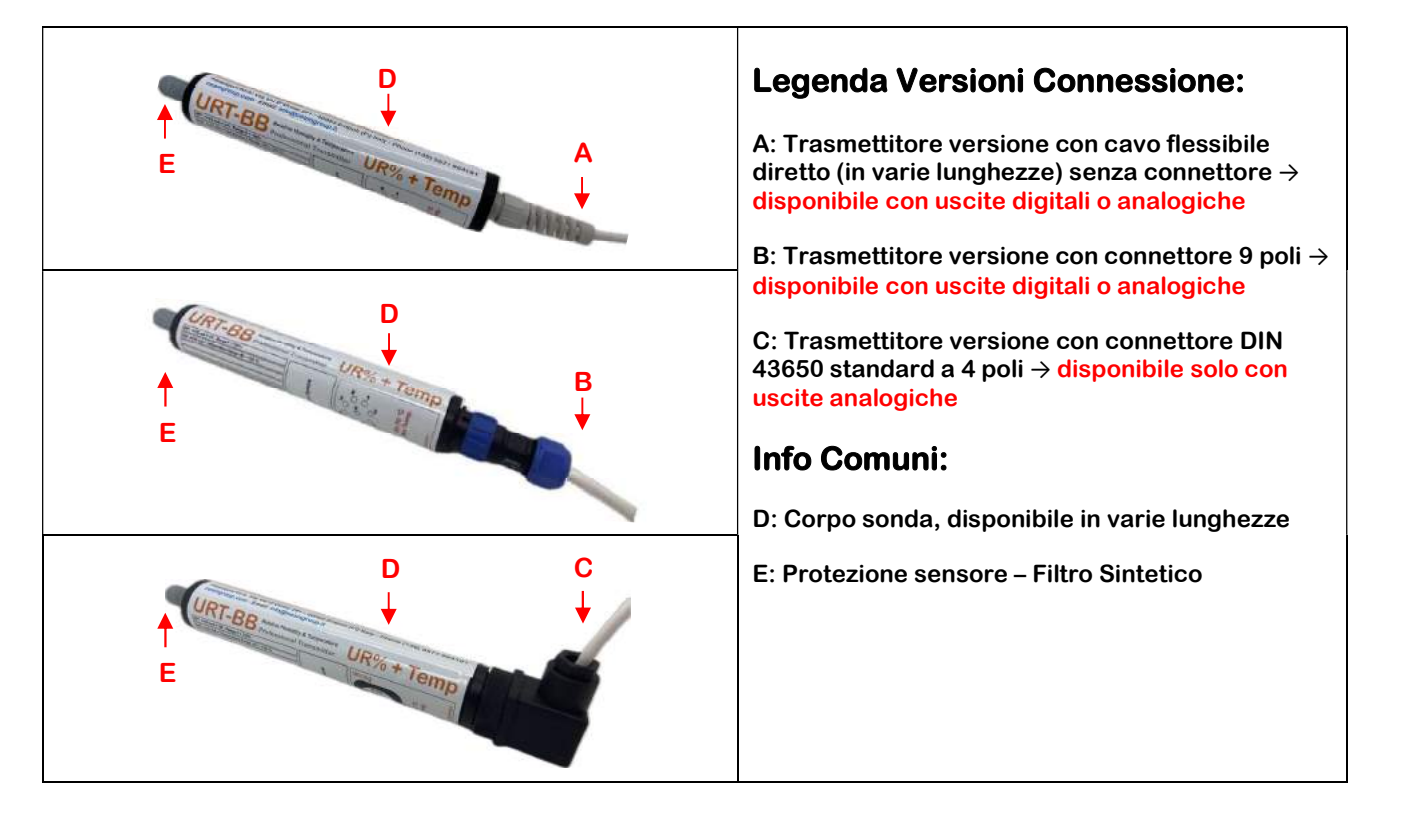

## 2.2 – Dati Generali del Prodotto

Tipologia strumento: Trasmettitore Umidità Relativa e Temperatura Tecnologia strumento: Piattaforma Tecnologica CEAM © Smart-1 a Microprocessore Tecnologia sensore: Circuito elettronico SMD con sensore digitale integrato Range Max Sensore: 0÷100 UR% & -40÷125 °C Alimentazione: 12 ÷ 30 Vdc (nominale 24 Vdc) Uscite Analogiche (AO) : 2 x 4÷20 mA Relative a UR% + Temperatura Uscite Digitali Allarme (DO): 2 OC (Open Collector) Liberamente assegnabili alla variabile scelta Comunicazione: RS485-Modbus (uscite digitali) Montaggio: Inserimento, Parete & Uso Generale Housing Sonda: Cilindrico plastico in PVC oppure opzionale inox Lunghezza sonda: Varie Lunghezze da 180 fino a 700 mm. Diametro: 32 mm Protezione sensore: Filtro Plastico Sintetico – Altri Opzionali Categoria Protezione: Corpo sonda IP65 Condizioni operative: Vers. PVC = -20÷65 °C - 0÷100 UR% - Non condensante – Press. Atmosferica Condizioni magazzino: -20 ÷ 50 °C – 0÷60 UR%

#### 2.3 – Tipo di Connessione Elettrica

- 1. Cavo flessibile diretto (senza connettore) da 2 4 6 mt
- 2. Connettore 9 poli (Nuova Versione 2023)
- 3. Connettore DIN 43650 4 poli (Per URT-BB Base con sole uscite analogiche)
- 4. Testa di Connessione con morsetti a vite Interni

#### 2.4 – Housing

Case cilindrico plastico in PVC con filtro sintetico per protezione sensore oppure INOX e filtro sinterizzato.

Il case cilindrico presenta un diametro di 32 mm e lunghezza da 180 fino a 700 mm.

#### 2.5 – Sezione Umidità Relativa – UR%

Range di Misura: 0 ÷ 100 UR% (Max Range sensore Umidità Relativa)

Precisione Standard: ± 1.5 UR% (@Range 0 ÷ 80 UR%) – Fuori da questo range ±2 UR%

2.6 – Sezione Temperatura - T

Range di Misura: -40 ÷ 125 °C (Max Range del Sensore, ridotta a seconda dell'housing scelto)

Precisione Standard: ± 0,1 °C (@Range 20 ÷ 60 °C) – Fuori da questo range ± 0,2 °C Opzionale precisione Premium

Ripetibilità:  $0.04 \div 0.15$  °C (@Tipico 0.08 °C)

Tempo di risposta: > 2 s (I tempi di risposta in temperatura dipendono fortemente dal tipo di scambio termico, dalla superficie del sensore disponibile e dall'ambiente di lavoro in cui è inserita la sonda).

#### 2.7 – Uscite

I trasmettitori URT-BB sono progettati per effettuare la misura di Umidità Relativa (UR%) e Temperatura (T°C) e possono ritrasmettere queste misure tramite le uscite analogiche 4÷20 mA oppure tramite la porta seriale RS485.

#### 2.7.1 – AO - Uscite Analogiche

Per quanto riguarda le uscite analogiche (AO = Analogic Output), questi trasmettitori prevedono doppia uscita indipendente standard 4÷20 mA (denominate OP1 e OP2) totalmente configurabili, sia riguardo il tipo di misura (temperatura, umidità relativa o dew point), che il tipo di scalatura che per il sensor break. Di seguito le impostazioni di default:

- OP1: misura = Umidità Relativa, scalatura = 0÷100, sensorbreak = 21.5mA
- OP2: misura = Temperatura, scalatura = 0÷100, sensorbreak = 21.5mA

In questo caso, la configurazione dei due Loop 4÷20 mA può avvenire tramite la porta digitale RS485 con protocollo Modbus (maggiori dettagli per la configurazione sono presenti nella sezione 3, dedicata al "Software").

Grazie al software Utility dedicato (descrizione fornita nel paragrafo "3 - Il software"), è possibile gestire i parametri analogici secondo la Tabella 1:

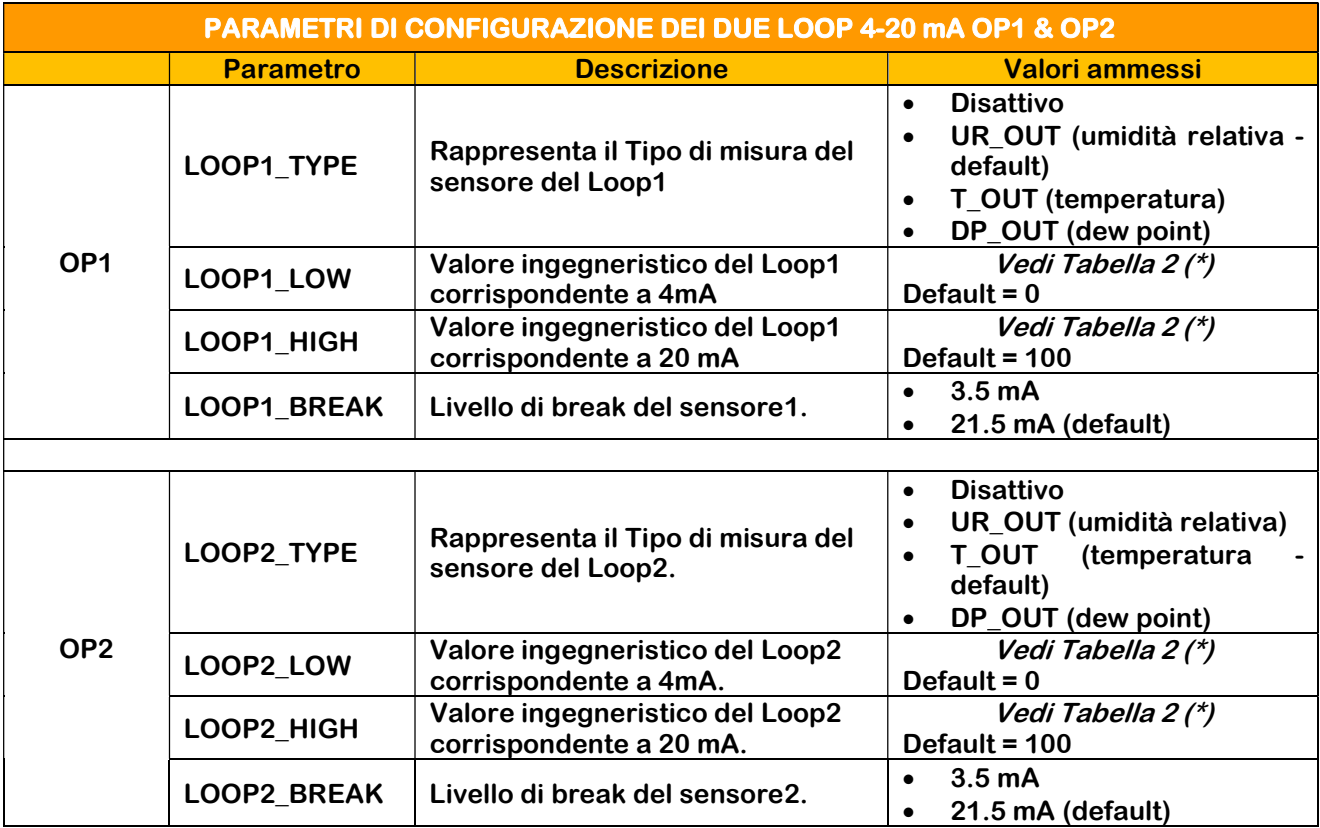

Tabella 1

(\*) Tali valori dipendono da LOOP\_TYPE

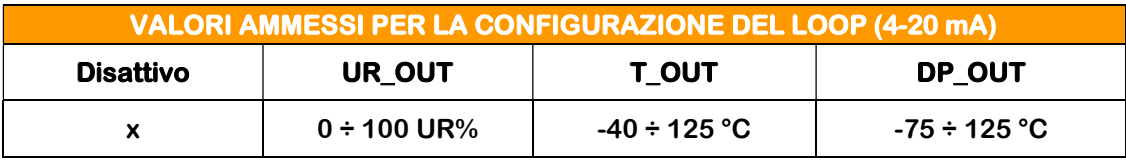

Tabella 2

N.B: per quanto riguarda il DEW\_POINT (DP)

-75 °C (Dew Point minimo ottenibile  $@T = -40$  °C, UR = 1 UR%)

125°C (Dew Point massimo ottenibile @ T = 125 °C, UR = 100 UR%)

#### 2.7.2 – DO - Uscite Digitali di Allarme

Questi trasmettitori possono essere dotati di doppia uscita digitale (DO = Digital Output) utilizzate come uscite di allarme ON-OFF con set-point configurabili e possono essere liberamente assegnate sulle tre misure disponibili, ovvero temperatura, umidità relativa o dew point.

Le uscite Digitali di Allarme sono configurabile tramite RS485 Modbus (maggiori dettagli per la configurazione sono presenti nella sezione 3, dedicata al "Software").

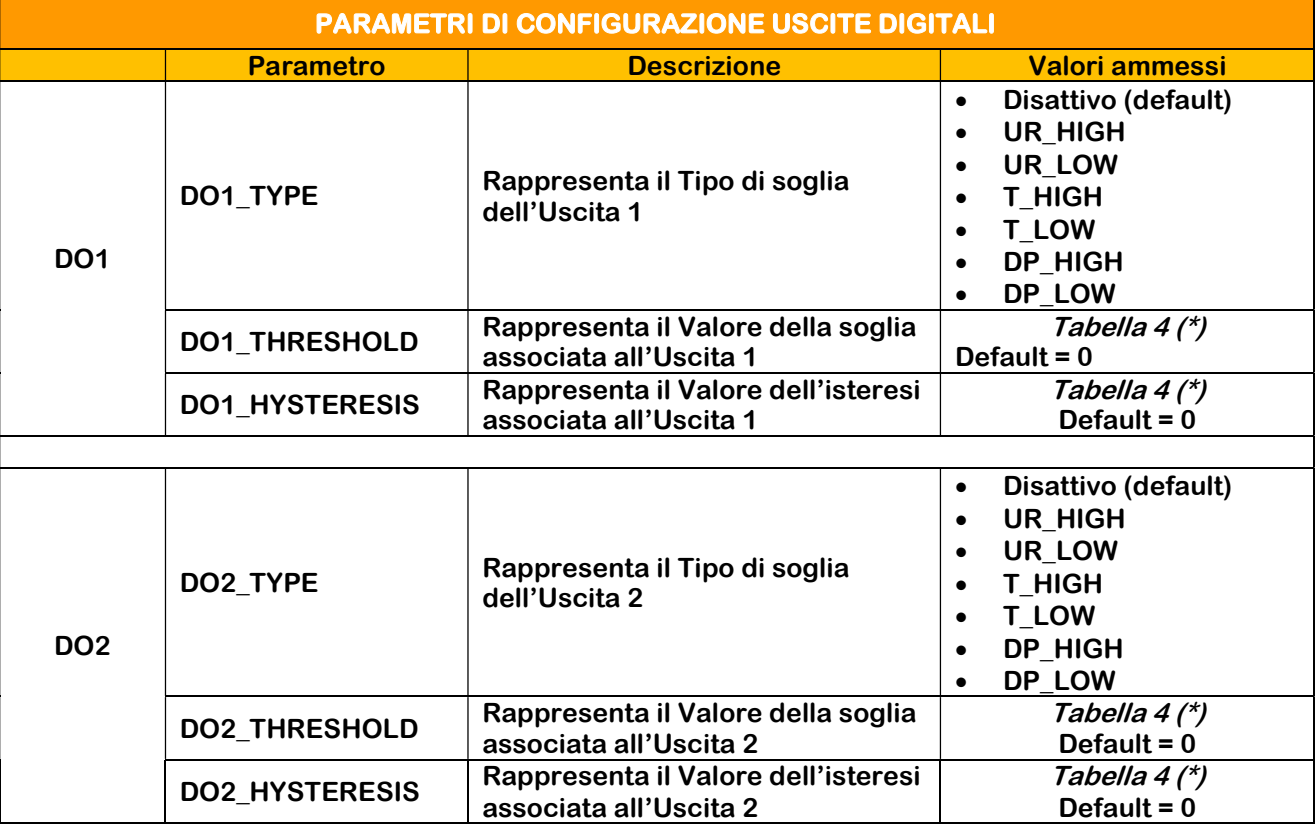

Tabella 3

(\*) Tali valori dipendono da DO\_TYPE

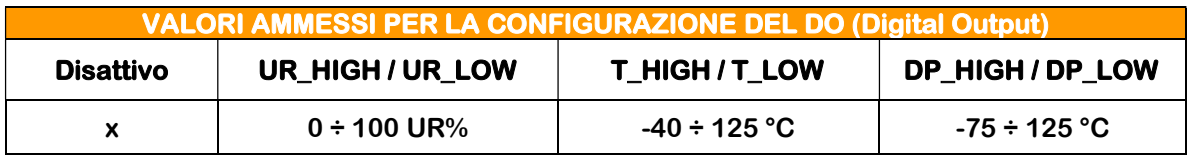

#### Tabella 4

N.B: per quanto riguarda il DEW\_POINT (DP)

-75 °C (Dew Point minimo ottenibile  $@T = -40$  °C, UR = 1 UR%)

125°C (Dew Poin massimo ottenibile @ T = 125 °C, UR = 100 UR%)

2.8 – Wiring

### 1. Connettore a 9 poli

Con questo cablaggio, viene utilizzato un cavo 6 poli; pertanto, il codice colore fa riferimento a 6 tra uscite ed ingressi disponibili per la sonda URT-BB.

Per maggiori dettagli, consultare il paragrafo "4.2 – Connessioni elettriche".

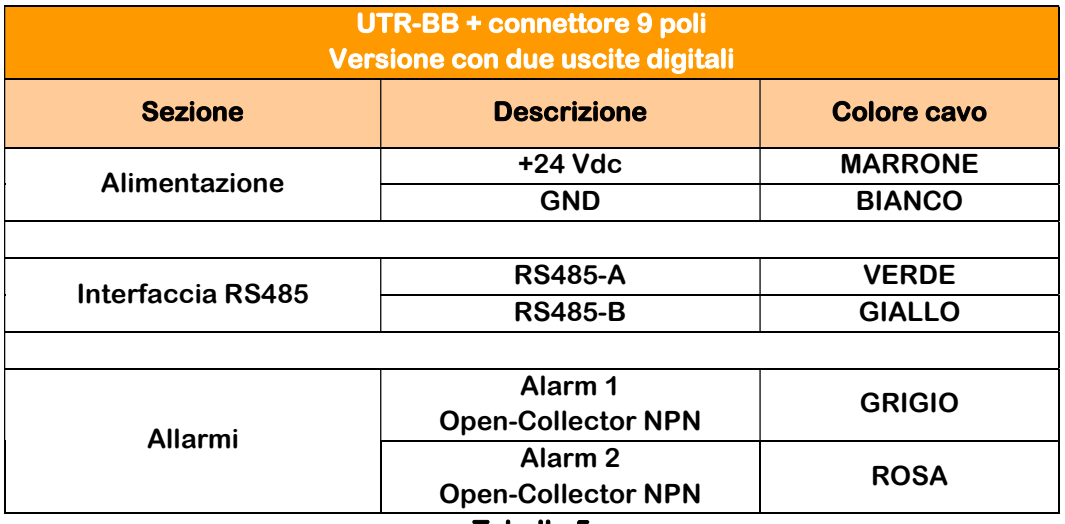

Tabella 5

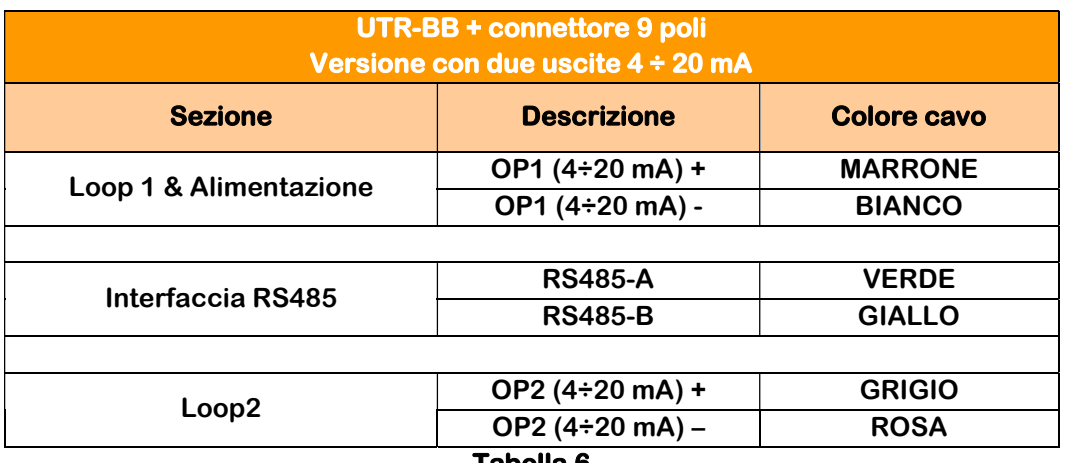

#### Tabella 6

### 2. Connettore DIN 43650 4 poli (solo per URT-BB con uscite analogiche)

Con questo tipo di connessione viene fornita la Femmina Volante ma senza cavo che è a carico dell'installatore.

Per maggiori dettagli, consultare il paragrafo "4.2 - Connessioni elettriche".

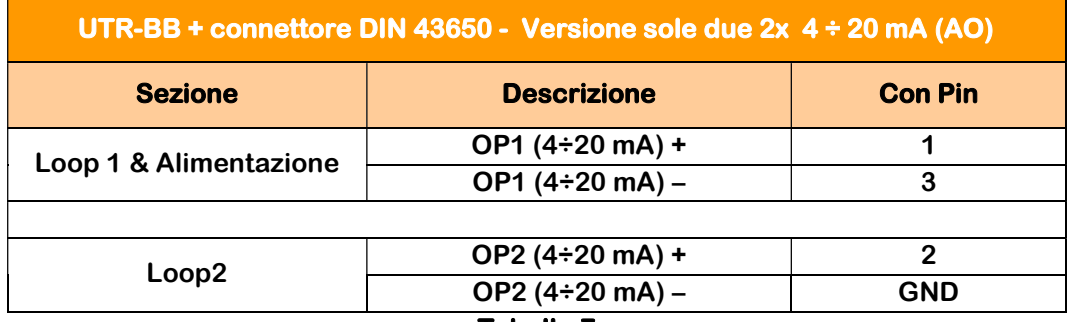

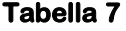

#### Cavo flessibile diretto senza connettore (Varie Lunghezze Disponibili)

- 1. Cavo flessibile a 6 poli
	- Uscite digitali  $\rightarrow$  vedere Tabella 5
	- Uscite analogiche (4÷20 mA)  $\rightarrow$  vedere Tabella 6
- 2. Cavo flessibile a 4 poli
	- Uscite analogiche (4÷20 mA)  $\rightarrow$  vedere Tabella 7

Per maggiori dettagli, consultare il paragrafo "4.2 – Connessioni elettriche".

#### 2.9 – Parametri di Configurazione RS485

I Trasmettitori URT-BB, come anticipato in precedenza (paragrafo "2.7 – Uscite disponibili"), possono essere acquistate in due versioni, ovvero con uscite analogiche AO oppure con uscite digitali DO, in entrambi i casi la configurazione può essere effettuata solo mediante RS485 (Modbus):

- Nella versione con uscite analogiche, tramite la porta RS485 è possibile effettuare la configurazione di tutti i parametri di uscita.
- Nella versione con uscite digitali, tramite la porta RS485 è possibile configurare sia la comunicazione stessa che i parametri di allarme

Pertanto, in entrambe le condizioni, è opportuno prestare attenzione alla definizione dei parametri di configurazione RS485, necessari per realizzare le operazioni sopra citate, secondo la tabella seguente.

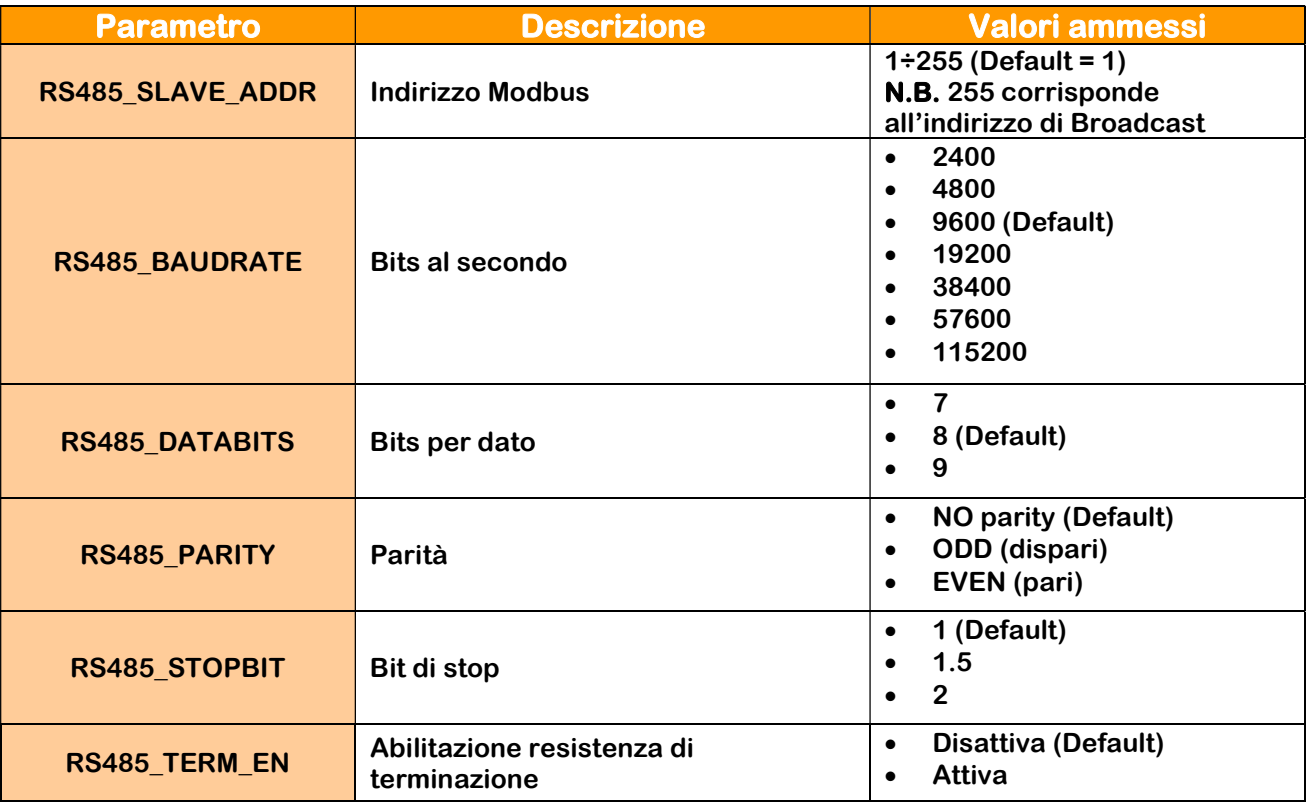

Tabella 8

#### 2.10 – Opzioni Hardware Innovative

Grazie ad un innovativo brevetto CEAM finalizzato al miglioramento dell'affidabilità della misura del trasmettitore, può essere ordinato (Dal 2025) anche nella versione Twin, ovvero dotato di sensore multiplo ridondante, che permettono allo strumento di operare facendo una media tra i sensori, che comunque vengono acquisiti singolarmente e nel momento in cui il sistema di controllo dei sensori rileva una eccessiva differenza tra le due misure, superiore alla tolleranza impostata, oltre informare via digitale del problema, inizierà ad operare in modalità di protezione, ovvero l'utente potrà decidere in fase di configurazione il comportamento desiderato.

Pertanto, in base al numero di sensori presenti, le opzioni hardware disponibili con il nuovo modello URT sono due:

- 1. Versione Standard con un unico sensore
- 2. Versione TWINS (Patent) con sensore multiplo ridondante

Per maggiori informazioni sulla funzione brevettata TWINS, richiedere il Manuale Appendix specifico.

#### 3 – Il Software

ll dispositivo URT-BB è totalmente configurabile tramite l'apposito Software Utility Windows NET SCANNER, utilizzando un comune PC tramite il quale è possibile la gestione di tutte le sue funzioni compreso l'eventuale calibrazione, come è tipico della piattaforma tecnologica CEAM Smart1-1 non è dotato di nessun componente meccanico come trimmer, Jumper o Dip-Switch, tipicamente fonte di problemi.

Grazie alla particolare struttura grafica del software, la procedura di configurazione risulta estremamente semplice ed intuitiva, gestibile da chiunque anche da utenti non esperti.

Per poter eseguire la configurazione, oltre ovviamente ad un PC dotato di Sistema Operativo Windows (Vedere Requisiti Minimi di sistema), l'utente deve avere acquisito anche una delle versioni compatibili del Software Opzionale Utility ed uno dei diversi tipi di gateway serie D9000 (Seriale RS485– Ethernet), conforme alla porta di comunicazione del PC che si intende usare.

Nota: Il software di configurazione ed il cavetto per la connessione al PC sono Opzionali e acquistabili separatamente, per maggiori dettagli contattare il servizio clienti.

#### 3.1 – CWSDAC Net Scanner

Il tool eseguibile CWSDAC Net Scanner è lo strumento software che permette di eseguire la scansione della rete seriale.

È un software autonomo utile per utilizzare, indipendentemente dal programma principale CWS, i driver e le finestre che permettono l'impostazione delle proprietà tipiche di ciascun dispositivo (caratteristiche di fabbrica, calibrazione, acquisizione in tempo reale, etc.)

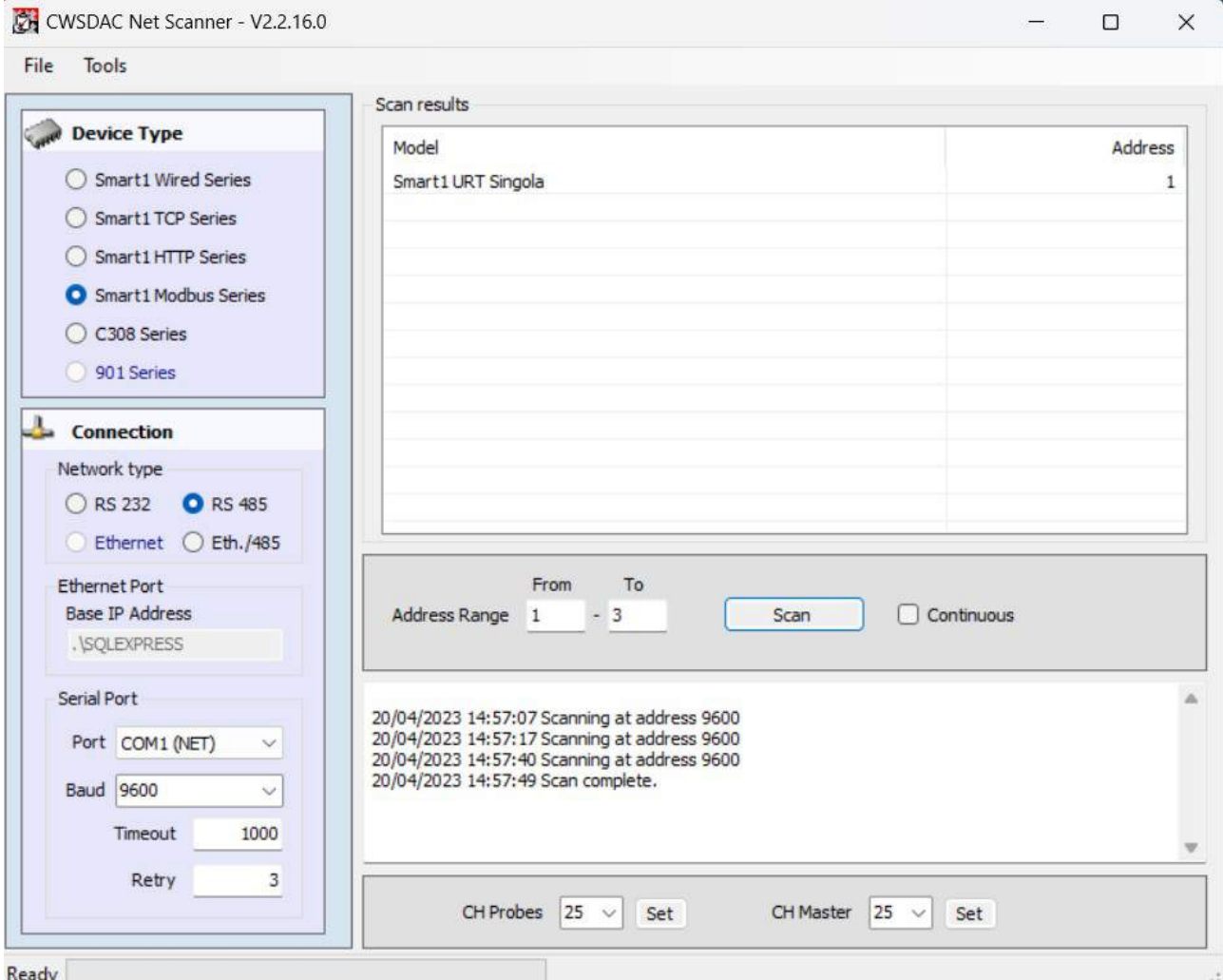

Nella Figura sopra, la configurazione tipica del tool Net Scanner per la ricerca dei dispositivi, in questo caso di tipo URTBB.

#### 3.1.1 - Riquadro DeviceType

#### Scelta del tipo di strumento da ricercare sulla rete. In questo caso dispositivi Modbus.

#### 3.1.2 - Riquadro Connection

Scelta del tipo di rete, con impostazioni e configurazione della comunicazione. In questo caso connessione seriale RS 485.

Qualora non si conoscesse lo Slave Address relativo ad una particolare sonda, è possibile impostare l'Address Range "From 255 – To 255", in modo tale da risalire all'Address specifico della sonda in analisi.

Tutte le sonde con protocollo Modbus rispondono all'indirizzo di Broadcast 255, pertanto è necessario che, durante tale operazione, venga presa in considerazione una sola URT-BB alla volta.

#### 3.1.3 - Riquadro di avvio scansione (pulsante 'Scan')

Selezione degli indirizzi ('From … To') dei dispositivi (nel caso di comunicazione via seriale RS 485).

Pulsante di avvio scansione con possibilità di arresto.

Opzione per ripetere indefinitamente la ricerca (controllo Check 'Continuos').

#### 3.1.4 - Riquadro Scan Results

Griglia di risultati contenente un elenco di dispositivi trovati (nella figura strumenti di tipo Modbus).

Con il tasto destro, è possibile accedere alle finestre di configurazione delle caratteristiche tecniche del dispositivo selezionato.

#### 3.2 – Configurazione

Tramite la finestra di configurazione è possibile accedere alle varie funzioni, descritte nel dettaglio in seguito; il menù delle varie schede si trova a sinistra del riquadro (oggetto tree-view), ed è possibile navigare da una scheda all'altra cliccando sul nome della scheda desiderata.

#### 3.2.1 - Scheda Login

È la prima che viene mostrata richiamando la funzione finestra di configurazione da CWS Desktop Client. Per autenticarsi digitare la seguente password: Cws32.

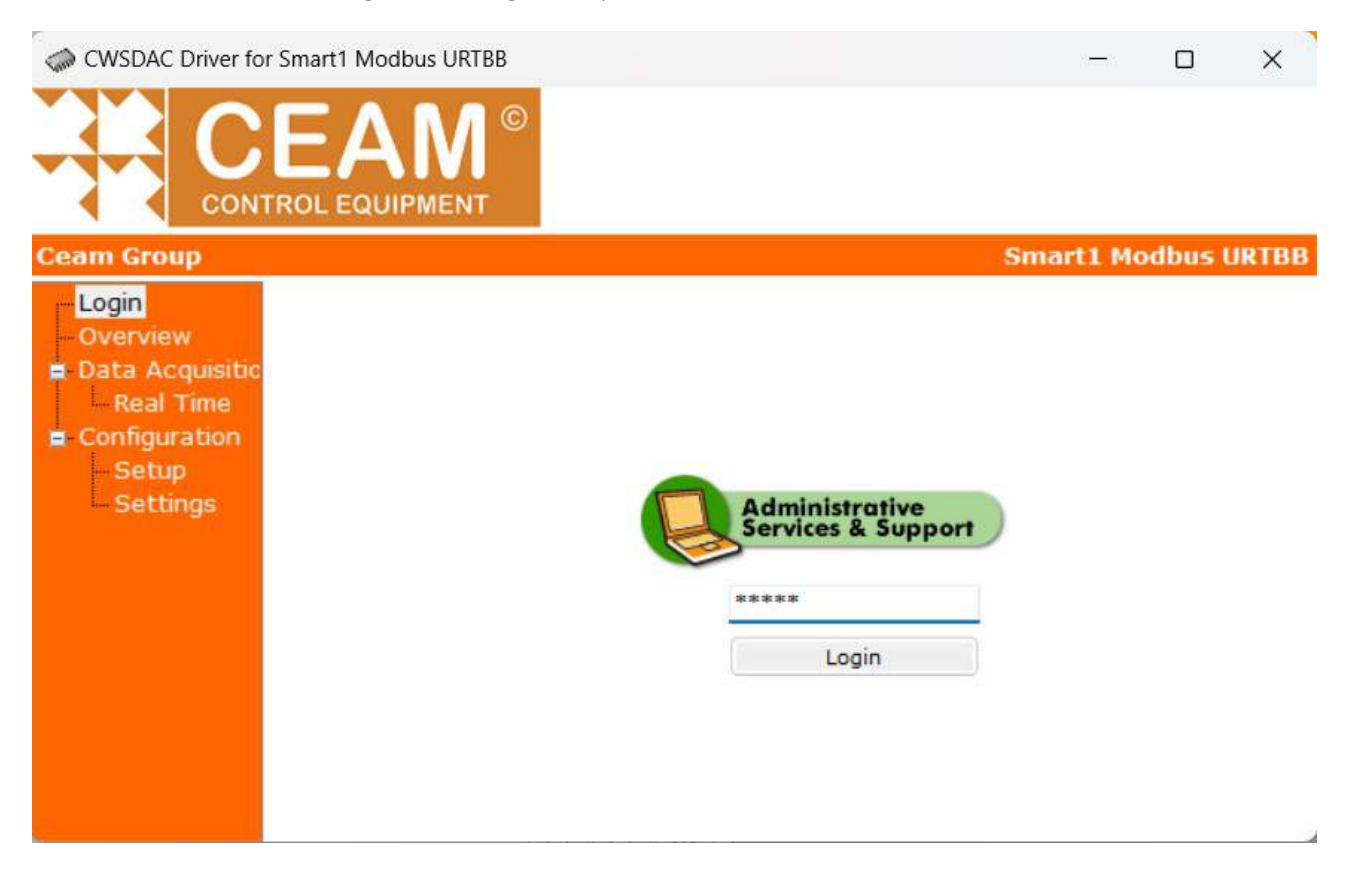

#### 3.2.2 - Scheda Overview

Mediante il riquadro Overview sono visualizzate alcune informazioni relative al dispositivo (in questo caso di tipo Modbus), come il Nome, la versione del Firmware e dell'Hardware, l'Identificativo Univoco, il SN e l'Id Device (indirizzo univoco dello strumento sulla rete).

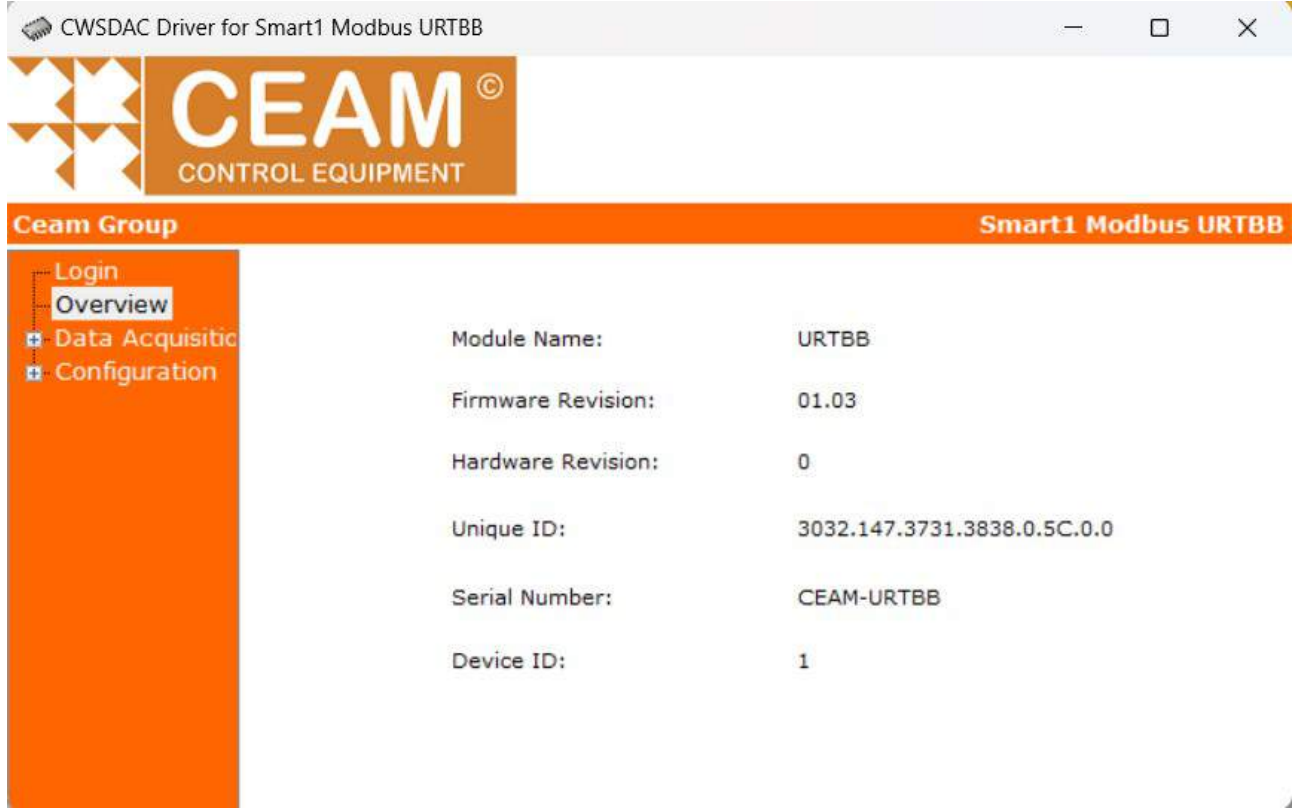

#### 3.2.2.1 – Errore di lettura iniziale

Se durante la lettura iniziale del device il software non riesce a leggere correttamente i dati, la finestra mostra un messaggio di errore e impedisce la navigazione in tutte le altre schede (figura seguente). In questi casi è necessario riavviare l'intera funzionalità Finestra Dispositivo.

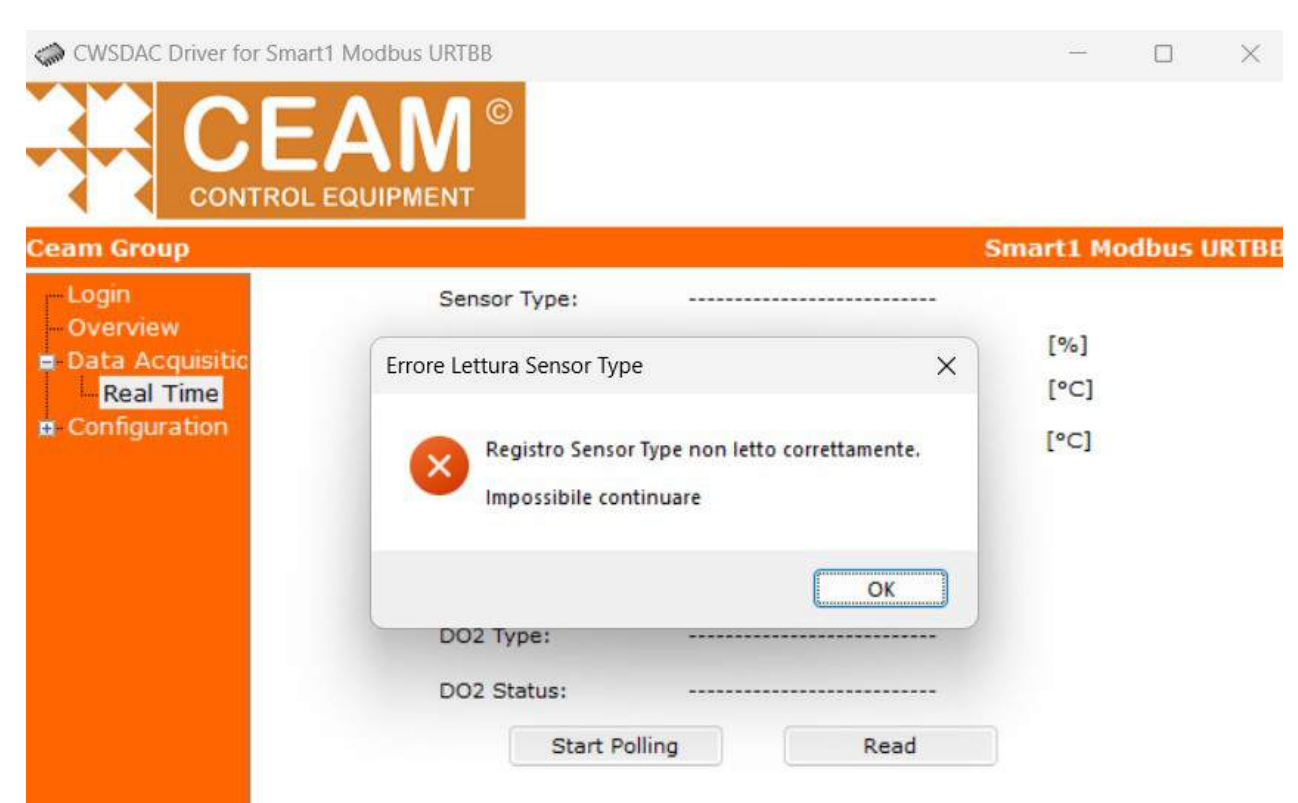

 $\mathcal{C}$  .

 $\times$ 

#### 3.2.3 - Scheda Real Time

Tramite questa funzione, è possibile leggere una volta sola (pulsante 'Read') o in maniera continuativa in loop (gestione del Pulsante 'Start\Stop Polling') alcuni registri Modbus del Firmware dello strumento URTBB.

N.B.: i valori dei registri indicati nelle figure successive sono puramente indicativi e relativi a test a banco del software.

Le informazioni mostrate in questa finestra dipendono dalla configurazione del dispositivo, ed in particolare dal modello di dispositivo URTBB:

- Tipologia di sensore:
	- o URT singola
	- o URT TWINS (Opzionale)
- Tipologia di uscite:
	- o Uscite analogiche 4-20 mA
	- o Uscite digitali

#### 3.2.3.1 - Scheda Real Time con sensore URT (Singolo / Doppio) + Uscite analogiche 4-20 mA

CWSDAC Driver for Smart1 Modbus URTBB

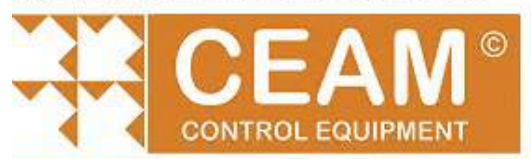

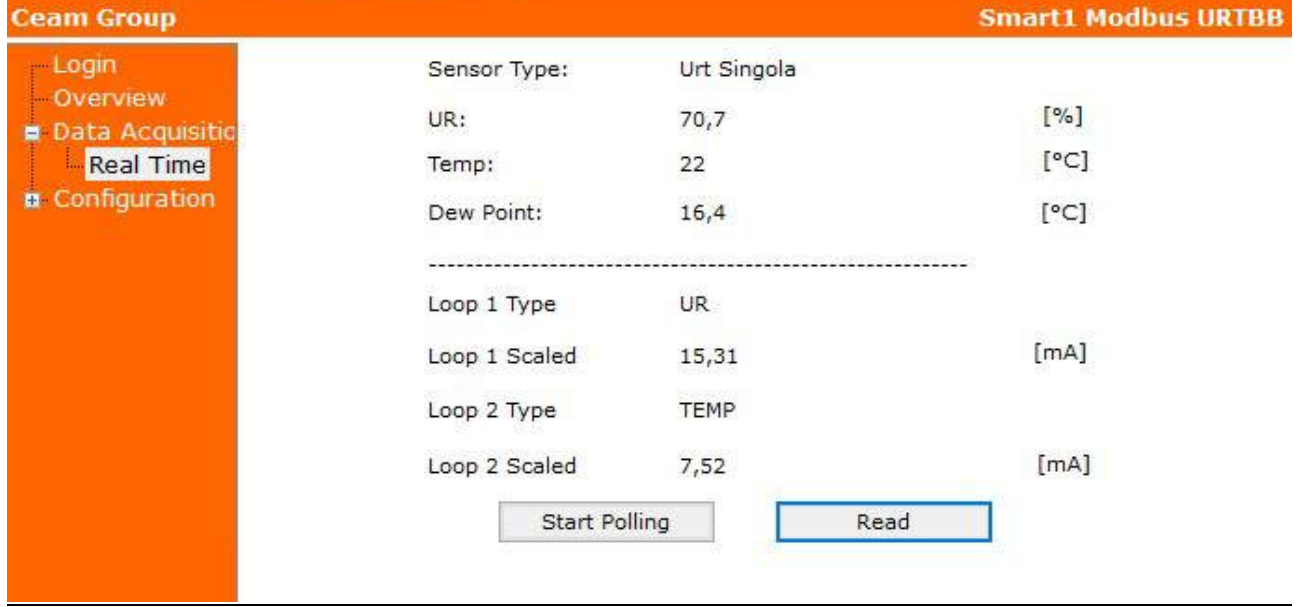

In questa configurazione dello strumento sono visualizzate le seguenti informazioni:

- Valore del registro UR\_OUT (etichetta 'UR'): si tratta del valore di umidità media calibrata
- Valore del registro T OUT (etichetta 'TEMP'): si tratta del valore di temperatura media calibrata
- Valore del registro LOOP1\_TYPE (etichetta 'Loop 1 Type'): rappresenta il Tipo di misura del sensore (loop1)
- Valore del registro LOOP1\_MA (etichetta 'Loop 1 Scaled'): si tratta del valore scalato in mA del registro loop1
- Valore del registro LOOP2\_TYPE (etichetta 'Loop 2 Type'): rappresenta il Tipo di misura del sensore (loop2)
- Valore del registro LOOP2\_MA (etichetta 'Loop 2 Scaled'): si tratta del valore scalato in mA del registro loop2

#### 3.2.3.2 - Scheda Real Time con sensore URT (Singolo / Doppio) + Uscite digitali

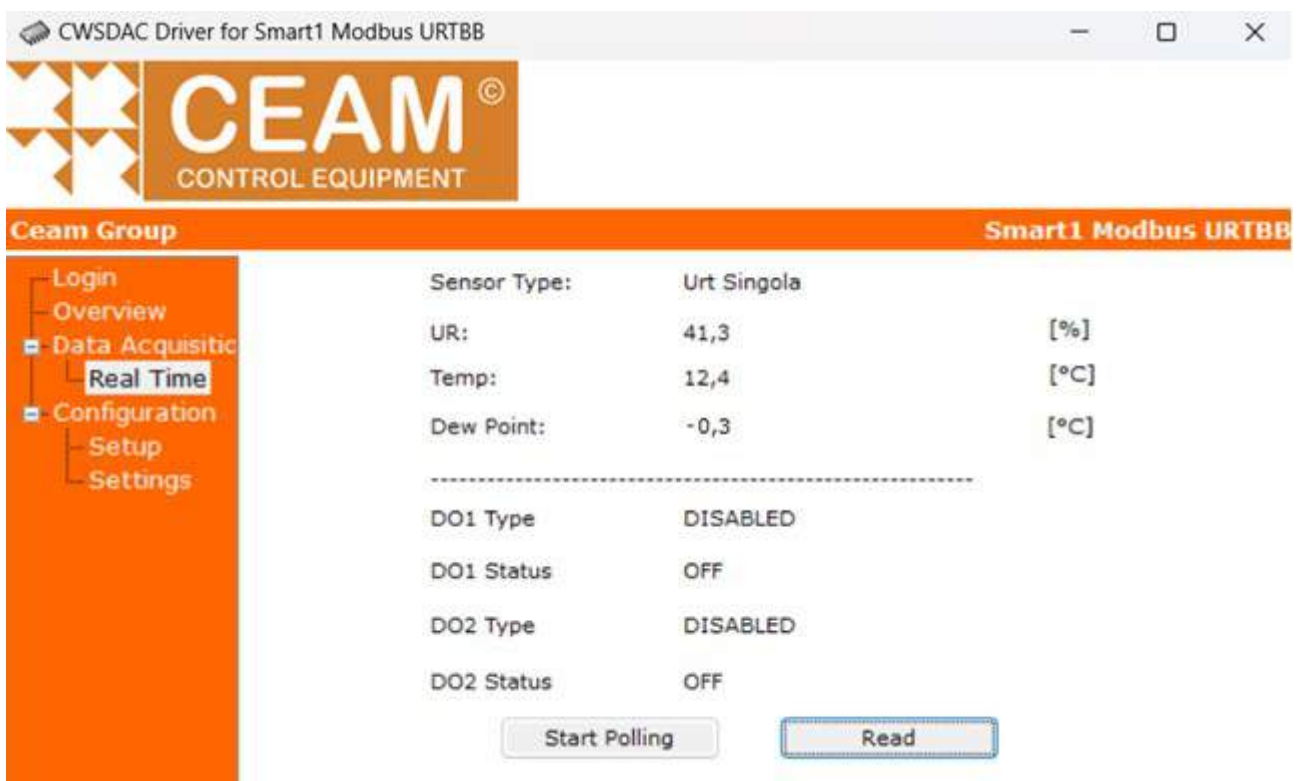

Rispetto alla configurazione precedente, in questo caso cambiano solo le informazioni visualizzate nel frame sotto la linea tratteggiata (parametri delle uscite digitali), ovvero:

- Valore del registro DO1\_TYPE (etichetta 'DO1 Type'): rappresenta il Tipo di soglia del sensore (Uscita digitale 1)
- Valore del registro DO1\_STATUS (etichetta 'DO1 Status'): si tratta dello Stato dell'Uscita Digitale 1
- Valore del registro DO2\_TYPE (etichetta 'DO2 Type'): rappresenta il Tipo di soglia del sensore (Uscita digitale 2)
- Valore del registro DO1\_STATUS (etichetta 'DO2 Status'): si tratta dello Stato dell'Uscita digitale 2

#### 3.2.3.3 – Gestione lettura continua Registri Real Time

In ogni configurazione descritta sopra, in questa scheda è possibile leggere i valori dei Registri Modbus mostrati dalla finestra, in maniera continua (Polling); con il click sul pulsante '<u>Start Polling</u>', è possibile iniziare la lettura continua, la descrizione del pulsante cambia in 'Stop Polling' e il pulsante 'Read' viene disabilitato (figura seguente).

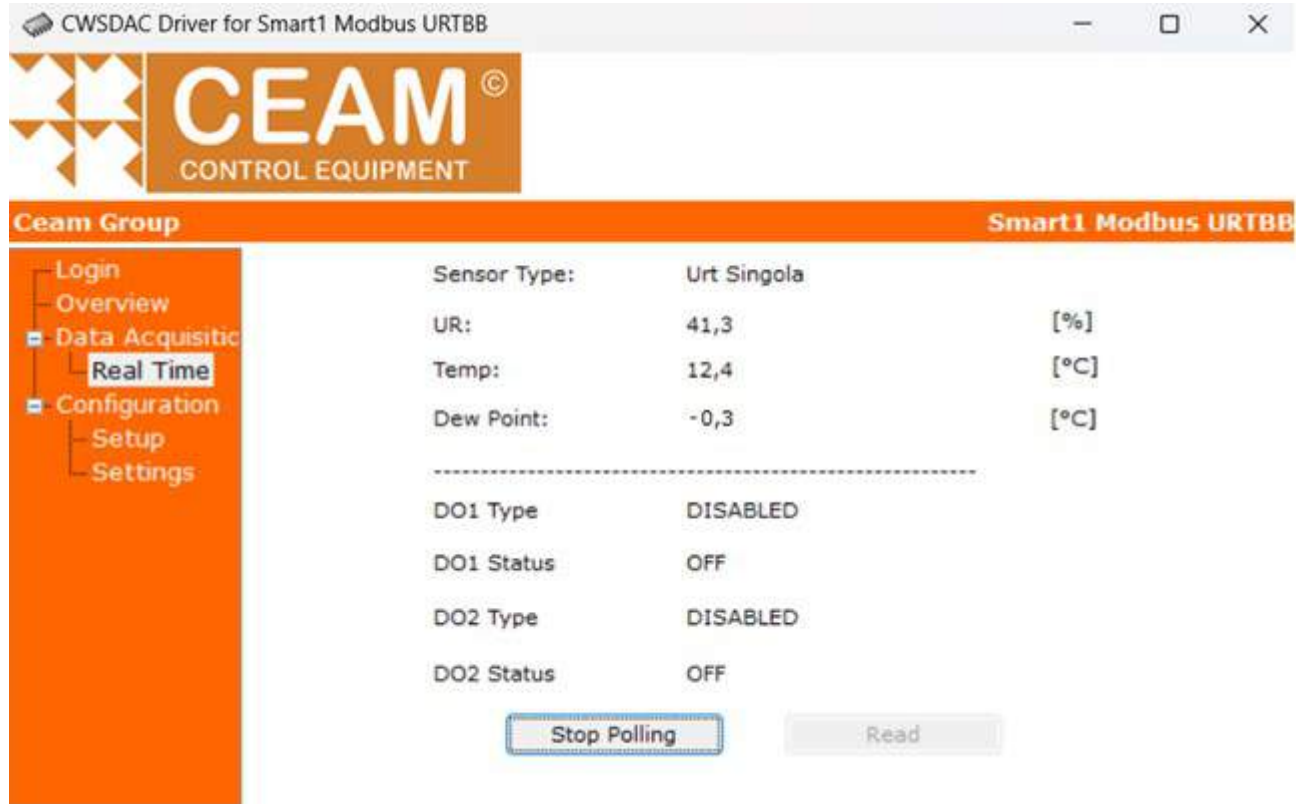

Mediante il click sul pulsante 'Stop Polling' è possibile arrestare la lettura continua Real Time e ritornare nella condizione iniziale.

#### 3.2.4 - Scheda Setup

Tramite questa scheda è possibile configurare il comportamento delle uscite (analogiche o digitali). Anche in questo caso, le informazioni mostrate dipendono dalla configurazione del dispositivo, indipendentemente dal tipo di sensore (URT Singola, URT Doppia).

3.2.4.1 - Scheda Setup Uscite analogiche 4-20 mA

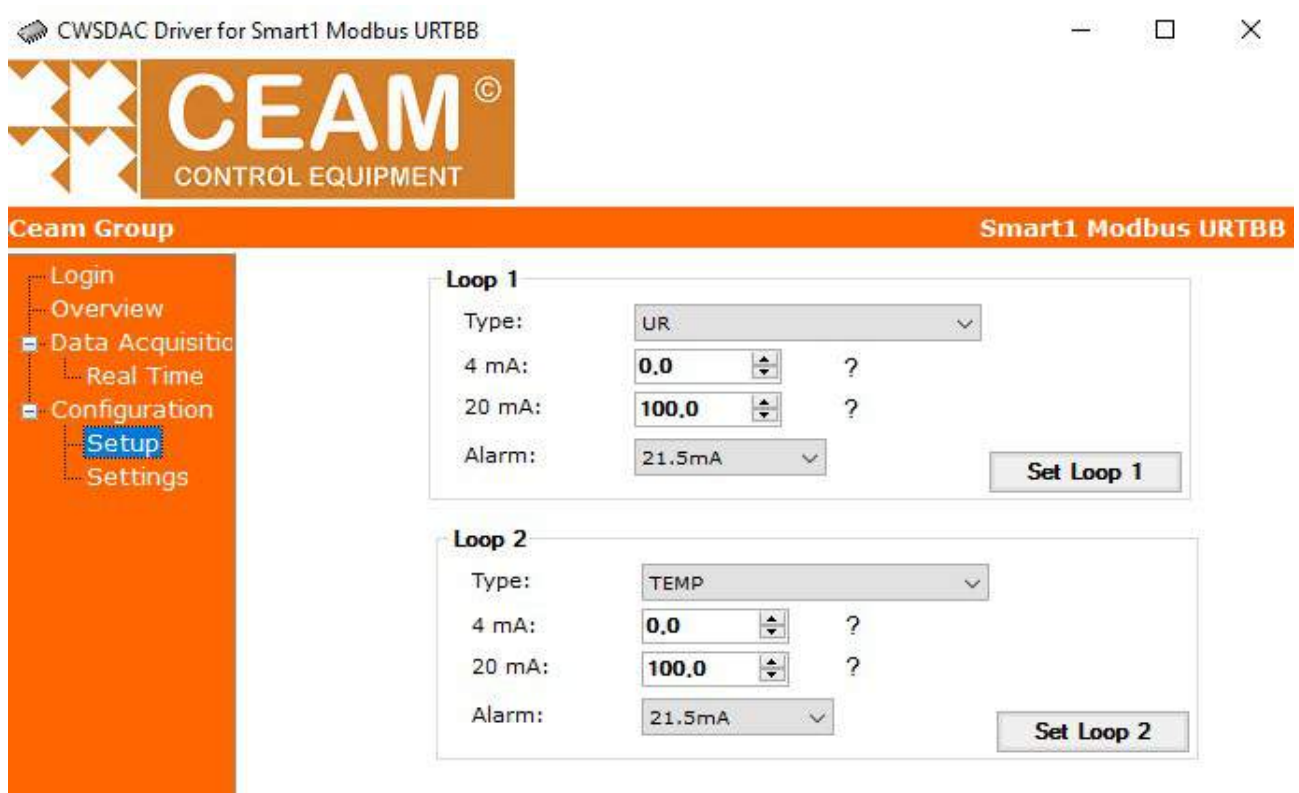

Tramite questa finestra è possibile definire il comportamento delle uscite analogiche Loop1 e Loop2 semplicemente impostando i parametri (descritti qui sotto) e poi premendo il pulsante 'Set Output 1' o 'Set Output 2'.

N.B.: passando il mouse sopra il carattere '?' è possibile visualizzare un toolTipText con l'indicazione dei limiti validi da scrivere per quel registro; il software impedisce la scrittura dei parametri (ovvero dei registri Modbus) i cui valori eccedono i limiti indicati (dove previsti) dai toolTipText.

In questa configurazione sono mostrati i valori dei seguenti registri modbus (tutti modificabili):

- Valore del registro LOOP1\_TYPE (etichetta 'Type' nel frame Loop 1): rappresenta il Tipo di misura
- Valore del registro LOOP1 LOW (etichetta '4 mA' nel frame Loop 1): rappresenta il Valore ingegneristico del loop1 corrispondente a 4mA
- Valore del registro LOOP1 HIGH (etichetta '20 mA' nel frame Loop 1): si tratta del Valore ingegneristico del loop1 corrispondente a 20mA
- Valore del registro LOOP1 BREAK (etichetta 'Alarm' nel frame Loop 1): rappresenta il Livello di break del sensore1
- Valore del registro LOOP2\_TYPE (etichetta 'Type' nel frame Loop 2): rappresenta il Tipo di misura
- Valore del registro LOOP2\_LOW (etichetta '4 mA' nel frame Loop 2): rappresenta il Valore ingegneristico del loop2 corrispondente a 4mA
- Valore del registro LOOP2\_HIGH (etichetta '20 mA' nel frame Loop 2): si tratta del Valore ingegneristico del loop2 corrispondente a 20mA
- Valore del registro LOOP2\_BREAK (etichetta 'Alarm' nel frame Loop 2): rappresenta il Livello di break del sensore2

N.B.: per evitare di scrivere gli identici dati di fatto già memorizzati nei registri Modbus, in tutte le schede in cui è prevista la scrittura, viene impedito il salvataggio di medesimi dati già scritti, con visualizzazione di messaggi warning (figura successiva). Per poter modificare i registri, in linea generale, è necessario modificare un valore di almeno un registro Modbus per ogni scheda.

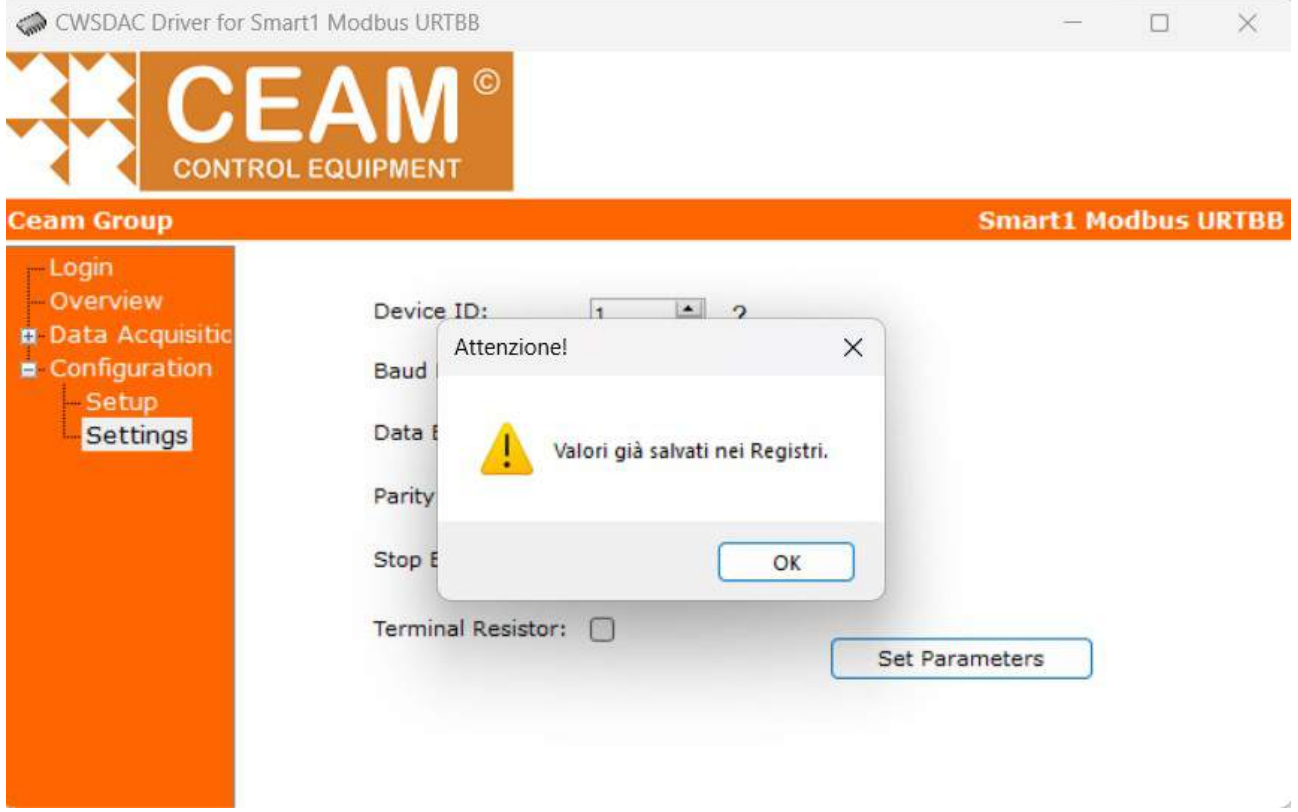

N.B.: nelle schede in cui è prevista la scrittura dei registri Modbus, il software conferma l'avvenuta scrittura dei nuovi valori oppure, in caso di errore, messaggi di avviso o time-out (figure successive).

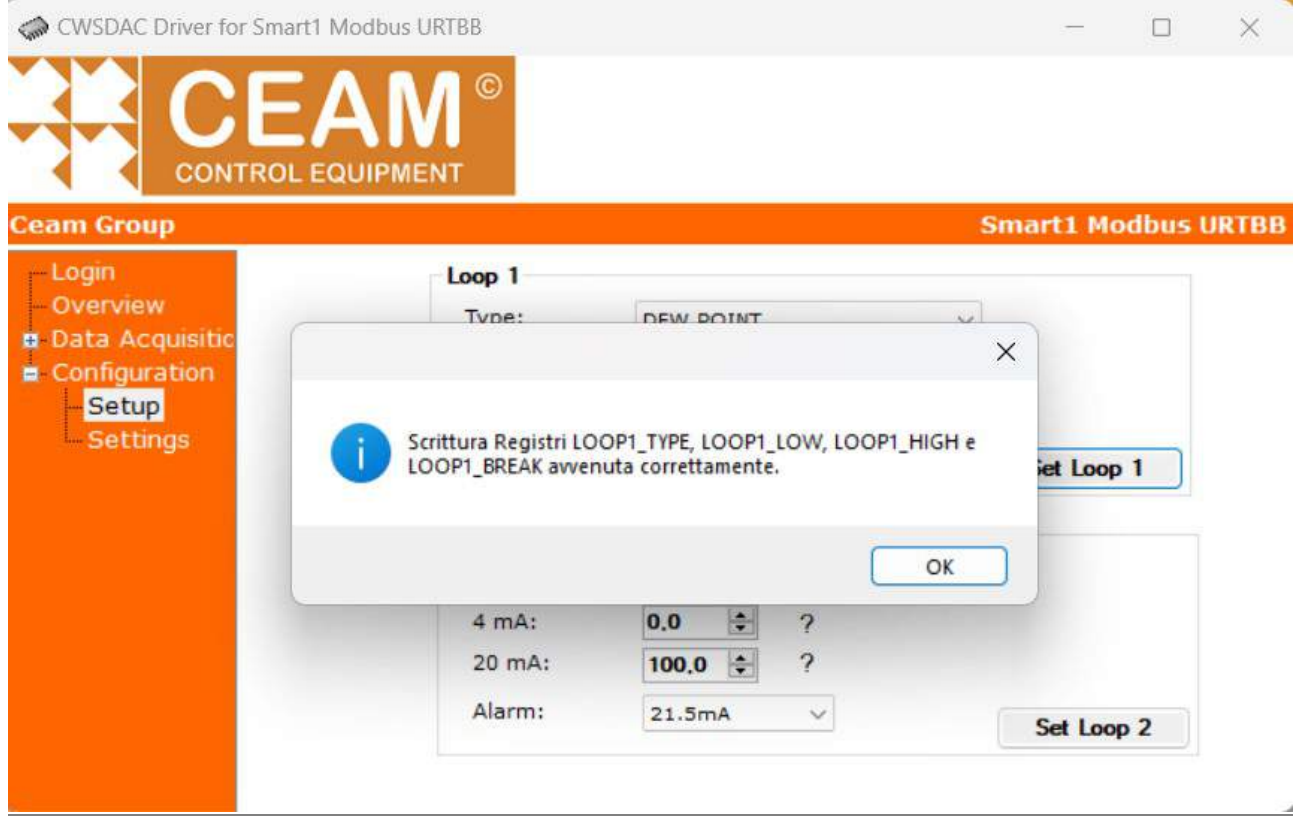

URT-BB\_IT\_M1 ® Copyright CEAM Group

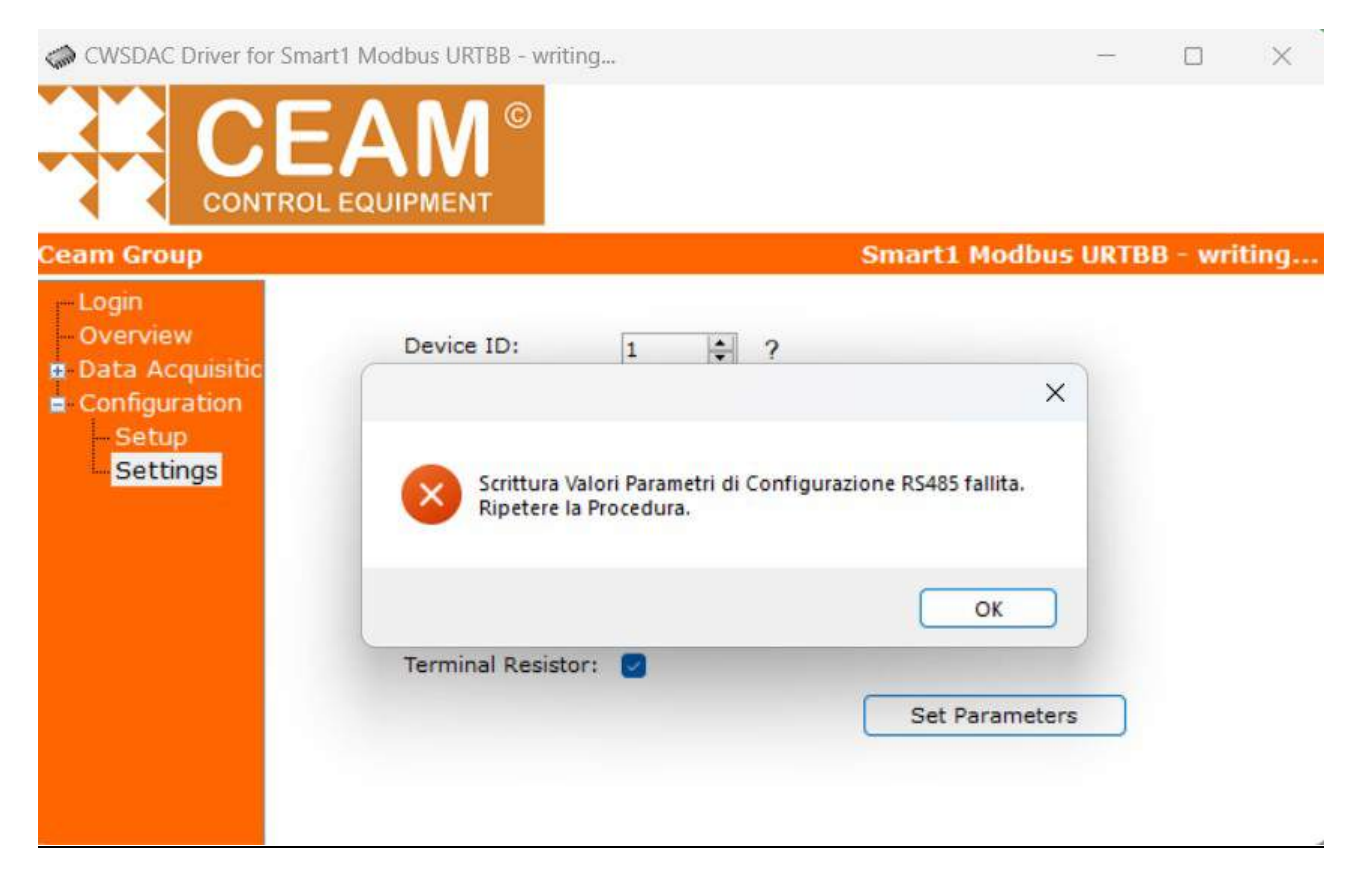

#### 3.2.4.2 - Scheda Setup Uscite digitali

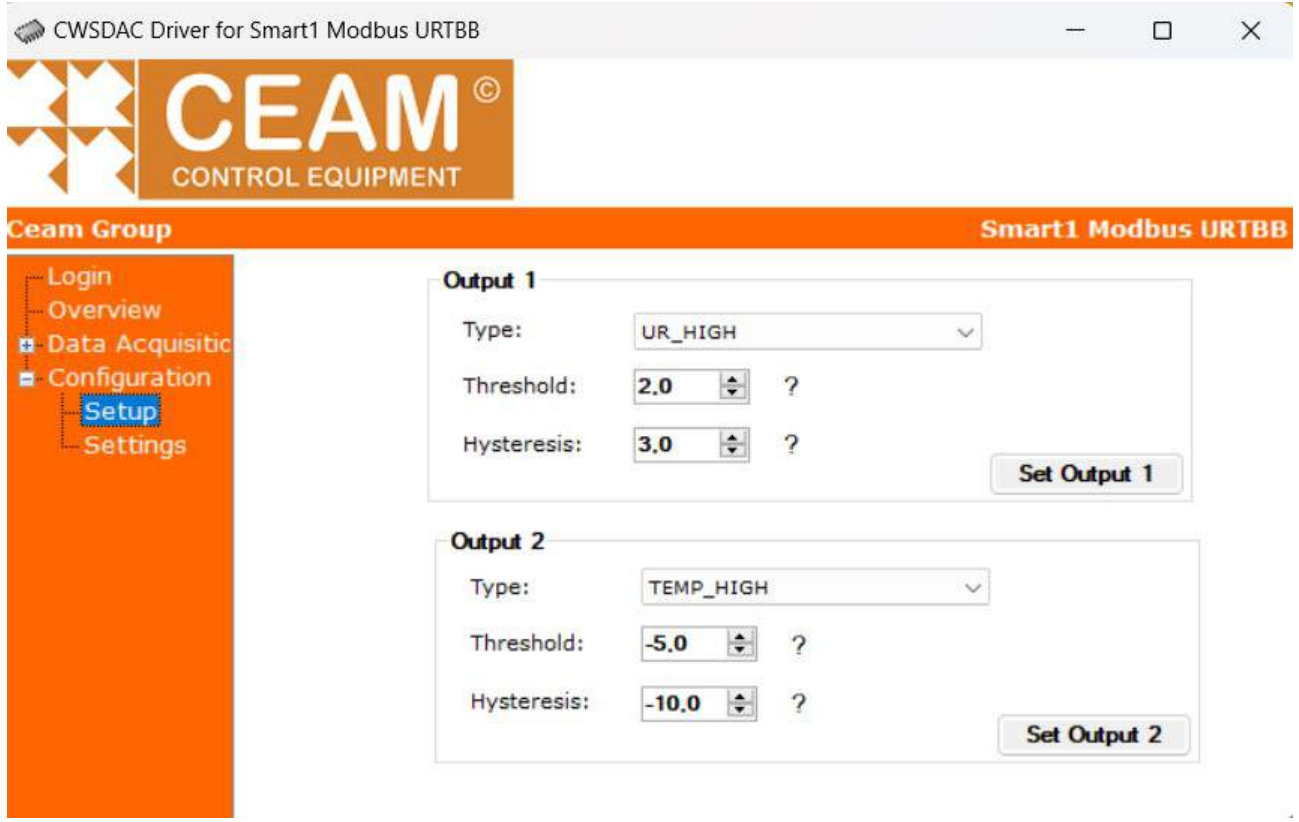

Tramite questa finestra è possibile definire il comportamento delle uscite digitali Otuput1 e Otuput2 semplicemente impostando i parametri (descritti qui sotto) e poi premendo il pulsante 'Set Output 1' o 'Set Output 2'.

In questa configurazione sono mostrati i valori dei seguenti registri modbus (tutti modificabili):

- Valore del registro DO1\_TYPE (etichetta 'Type' nel frame Output 1): rappresenta il Tipo di soglia (Uscita 1)
- Valore del registro DO1\_THRESHOLD (etichetta 'Threshold' nel frame Output 1): rappresenta il Valore della soglia associata all'Uscita 1
- Valore del registro DO1\_HYSTERESIS (etichetta 'Hysteresis' nel frame Output 1): si tratta del Valore della isteresi associata all'Uscita 1
- Valore del registro DO2\_TYPE (etichetta 'Type' nel frame Output 2): rappresenta il Tipo di soglia (Uscita 2)
- Valore del registro DO2\_THRESHOLD (etichetta 'Threshold' nel frame Output 2): rappresenta il Valore della soglia associata all'Uscita 2
- Valore del registro DO2\_HYSTERESIS (etichetta 'Hysteresis' nel frame Output 2): si tratta del Valore della isteresi associata all'Uscita 2

#### 3.2.5 - Scheda Settings

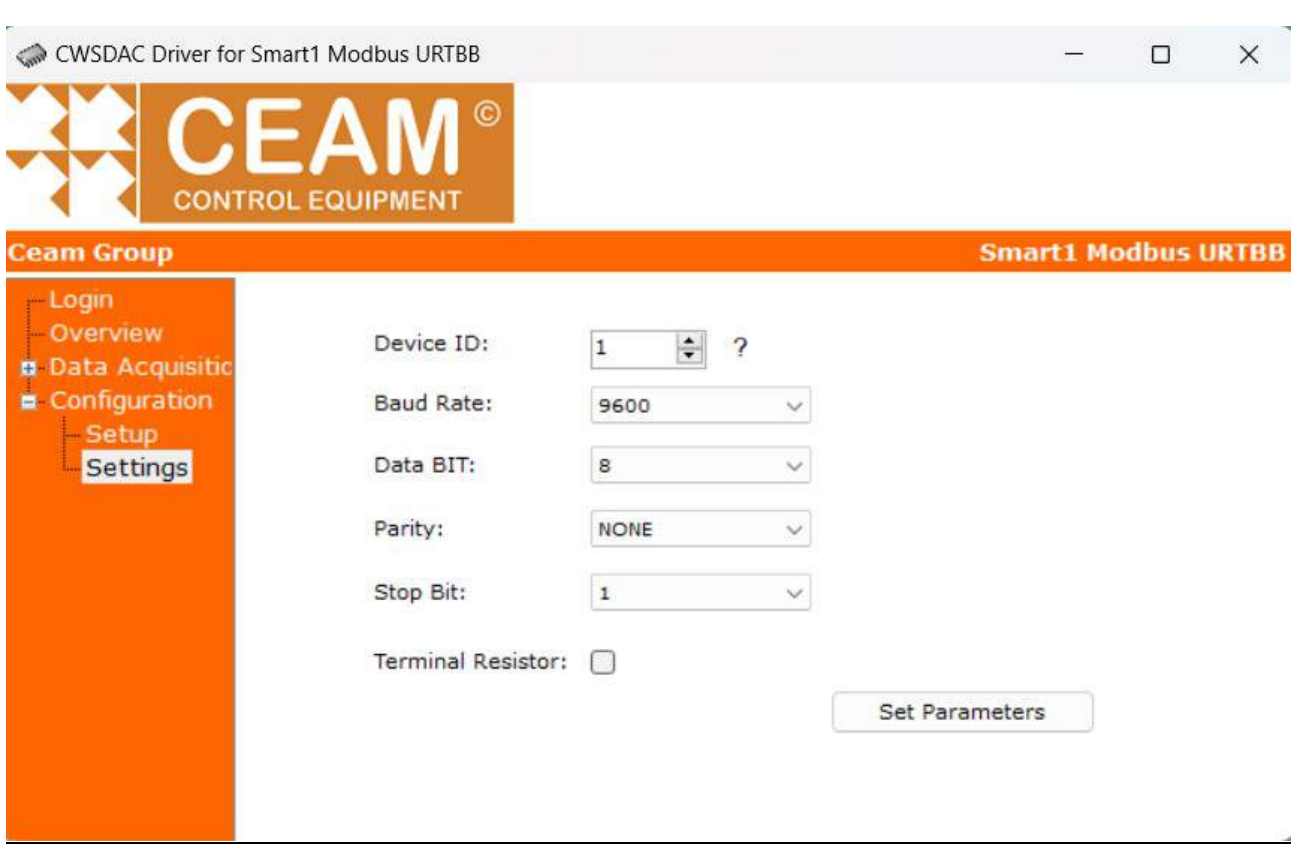

In questa scheda è possibile modificare i parametri di comunicazione della seriale RS485 con il dispositivo URT-BB, tramite il pulsante 'Set Parameters'. Se viene modificato solo il parametro 'Terminal Resistor' (registro RS485\_TERM\_EN), il software si comporta come nel caso delle altre schede in cui è prevista la scrittura di registri Modbus, ovvero messaggio di successo della scrittura (figura seguente) oppure, nel caso di problemi tecnici, messaggio di fallimento della scrittura di questo singolo registro Modbus.

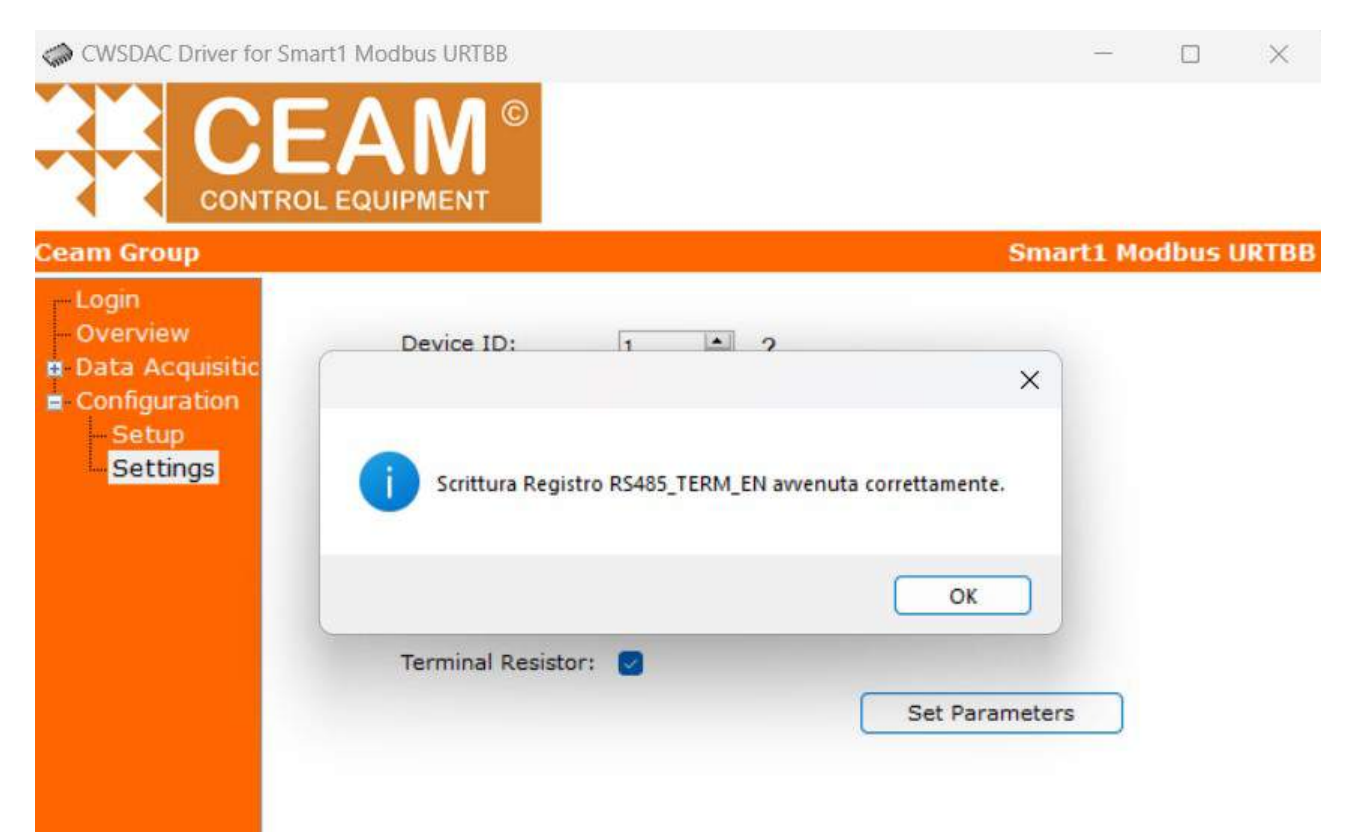

Nel caso di modifica dei valori degli altri registri, poiché questi sono parametri comunicazione con il dispositivo URT-BB, al termine della scrittura, il software obbliga al riavvio della Funzione Dispositivo, dopo l'applicazione delle modifiche apportate (figura seguente).

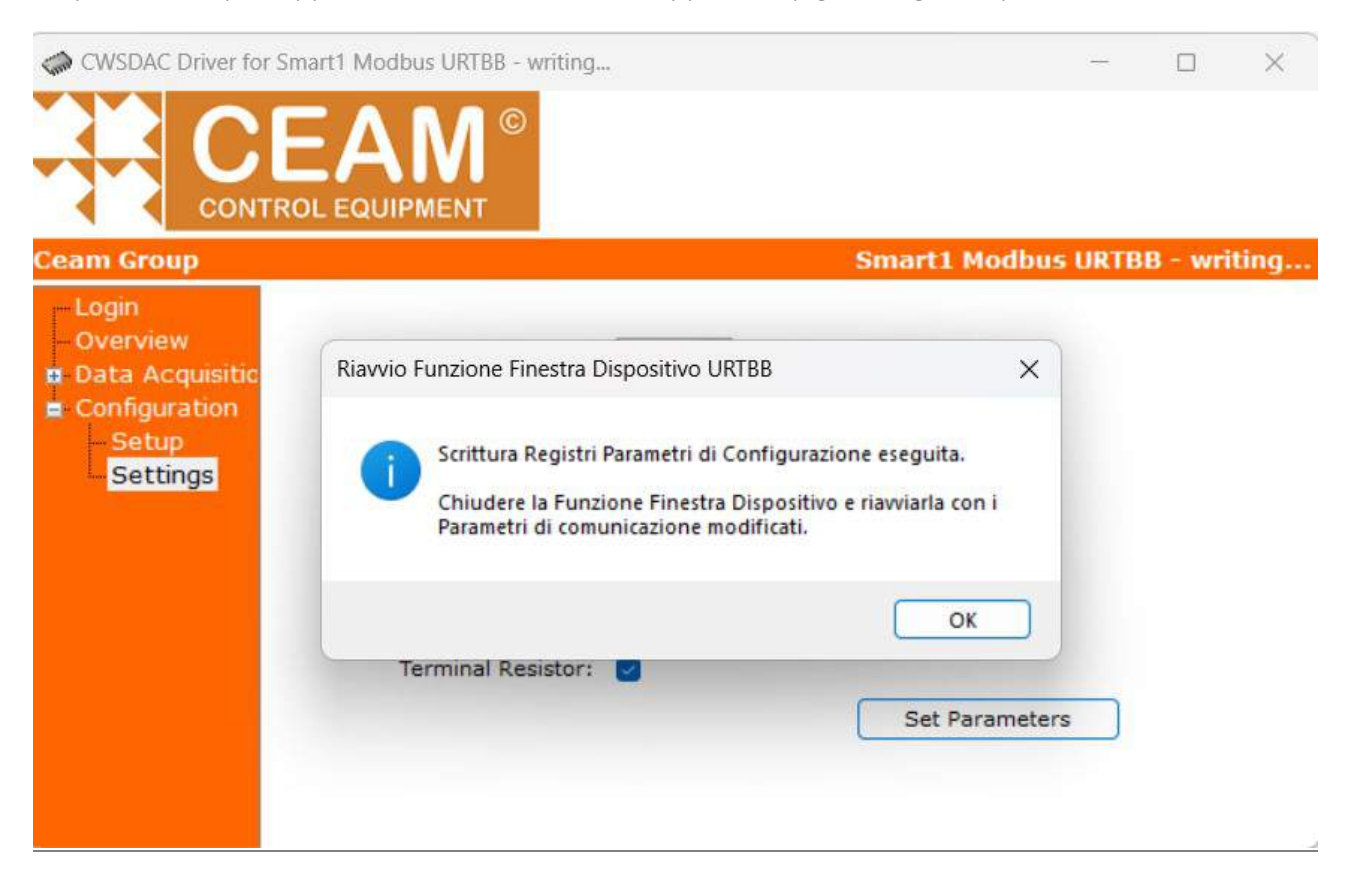

Anche in questo caso, il software avvisa mediante messaggio di errore critico il fallimento della scrittura di nuovi valori in questi registri Modbus (figura seguente).

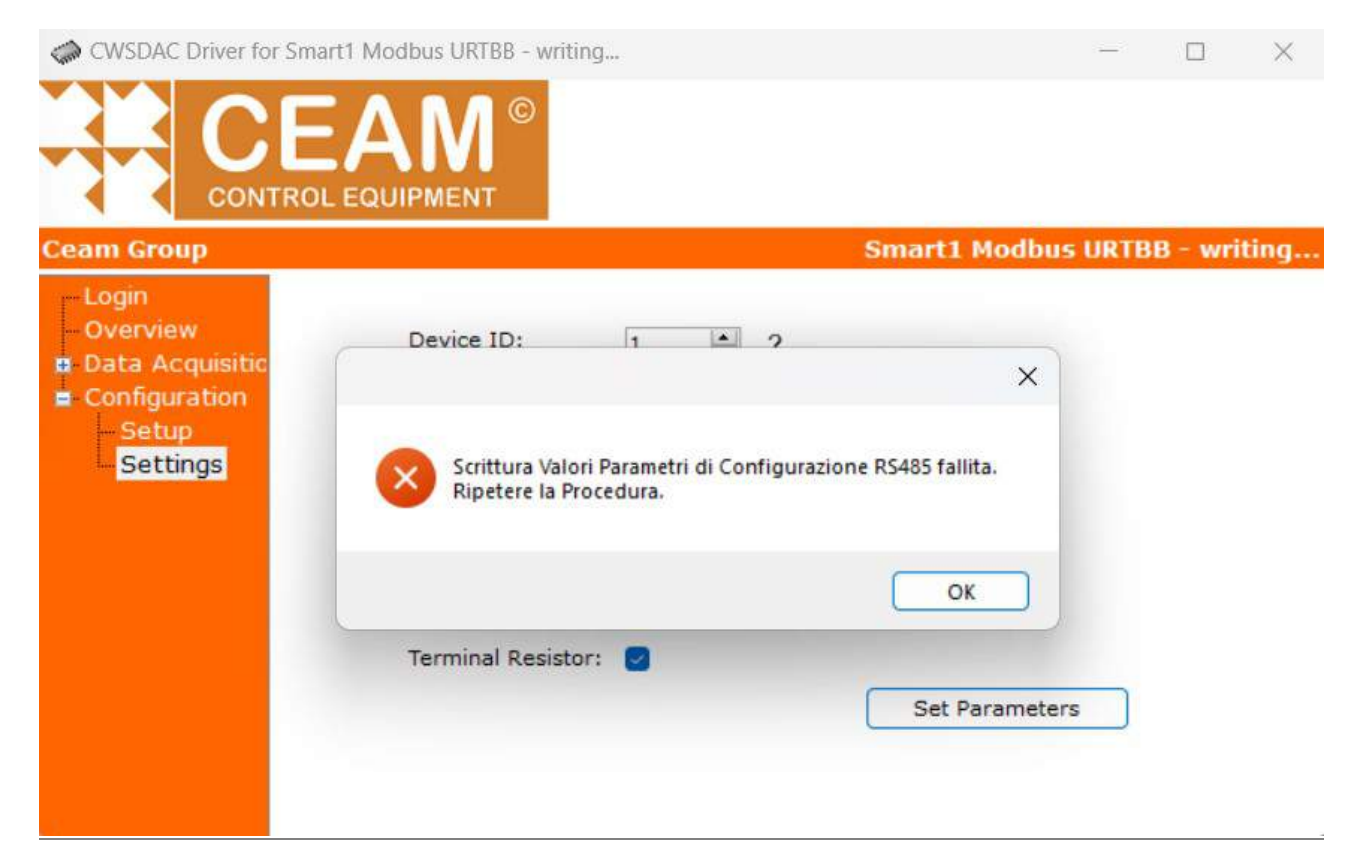

## 4 – Istruzioni per l'installazione e l'utilizzo

Il trasmettitore URT-BB non richiede particolari accorgimenti per il suo utilizzo, se non il rispetto delle buone norme generali di Montaggio ed Utilizzo per trasmettitori di Umidità e Temperatura.

Ne menzioniamo analiticamente solo alcune basilari che, peraltro, dovrebbero essere già note agli operatori che si apprestano ad installare questa strumentazione.

Prima di procedere all'installazione, verificare con attenzione se il punto scelto risulta effettivamente il migliore e il più rappresentativo per la misura, verificando che sia totalmente compatibile con la sonda e che le condizioni siano stabili e non subiscano variazioni nel tempo.

Verificare sempre che il punto scelto non presenti rischi, anche saltuari, di oltrepassare i parametri di funzionamento della sonda, con particolare deve essere prestata attenzione alla Temperatura massima di lavoro perché la scala massima teorica di misura del trasmettitore potrebbe non coincidere con la massima temperatura di lavoro del medesimo, perchè questa dipende molto dalla sua costruzione fisica, quindi la versione scelta, ad esempio la versione con housing in PVC con filtro sintetico ha un limite di temperatura massima di lavoro decisamente più bassa della versione in acciaio inox con filtro in sinterizzato, ed entrambe non possono lavorare alla massima temperatura teoria che la parte elettronica di 125 °C che potrebbe danneggiarle entrambe.

Si raccomanda anche di evitare altri pericolosi fattori di rischio, come presenza di liquidi, schizzi, vapore, oppure prodotti in sospensione o il rischio di materiali liberi che possono generare urti meccanici e collisioni, ma soprattutto la presenza di vibrazioni eccessive, tutti parametri che possono danneggiare anche irreparabilmente i trasmettitori.

E prima di decidere la posizione d'installazione e collegare il trasmettitore, verificare sempre la compatibilità elettrica, anche se questo aspetto dovrebbe essere scontato, la maggior parte dei danneggiamenti delle sonde avviene proprio per collegamenti errati o per alimentazioni notevolmente diverse a quelle consentite, o per l'inversione dell'alimentazione con il segnale.

Fondamentale per un buon risultato e una lunga durata è la corretta posizione di montaggio che deve essere verticale o al massimo inclinata, ma sempre con il sensore/filtro nella parte più bassa, per permettere ad eventuali condense dannose per il sensore di defluire via senza ristagnare dentro; ma qualora fossimo obbligati ad installare la sonda in posizione orizzontale, si raccomanda di dare alla sonda una minima inclinazione, tenendo il sensore più basso, in modo da permettere comunque il deflusso delle eventuali condense, come si evince negli esempi sotto.

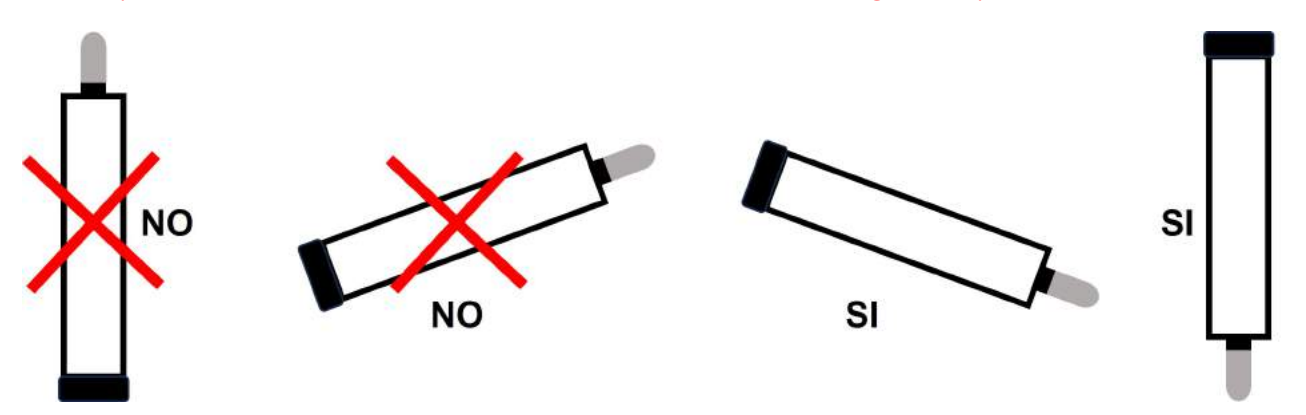

Infine NON introdurre mai la sonda in ambienti con presenza di gas o altri prodotti corrosivi o esplosivi; nel primo caso questi danneggerebbero la sonda, nel secondo vi sarebbe il rischio di innescare l'esplosione del gas.

Non installare mai la sonda in condotte pressurizzate questo modello è progettato per operare a pressione atmosferica, per operare in pressione sono disponibili versioni specifiche.

L'installazione della sonda in una condotta con forte flusso oppure eccessive turbolenze, senza opportune protezioni, potrebbero dare origine a misure non corrette.

In caso di dubbio contattare sempre il Nostro Servizio Tecnico.

#### 4.1 – Procedura per la Misura

Questi strumenti sono in grado di misurare Umidità Relativa (UR) e Temperatura (T), mediante un sensore digitale integrato in grado di eseguire misure veloci e seguire con rapidità le variazioni ambientali a cui è sottoposto.

Il sensore che è fortemente miniaturizzato è protetto da un primo filtro a membrana posto direttamente sul sensore stesso, e poi da un filtro poroso sintetico o metallico sinterizzato secondo la versione della sonda, che servono a ridurre il rischio di contaminazione ambientale da polveri e sporcizia ed altri elementi di disturbo, che possono arrivare a danneggiare le misure o il sensore anche irreparabilmente.

Purtroppo, per effettuare le misure, il sensore deve essere necessariamente in contatto con l'atmosfera da misurare, ed il filtro, pur limitando molto eventuali danni, non può essere impermeabile a gas e liquidi in alcuni casi anche corrosivi; se per qualche ragione fortuita quest'ultimi entrassero in contatto con il sensore, potrebbero danneggiarlo irreparabilmente richiedendo la sua sostituzione.

Nel caso di eventuali formazioni di condensa sul sensore, il trasmettitore potrebbe andare temporaneamente in saturazione mandando fuori scala la misura, fino a quando la condensa non si sia asciugata, oppure non sia stata rimossa. In questo caso, se la condensa è semplicemente acqua pulita, lo strumento ricomincia a funzionare correttamente (anche se una verifica della calibrazione sarebbe opportuna per sicurezza), mentre se la condensa fosse il risultato di acqua sporca o di liquidi sporchi e/o corrosivi, il sensore potrebbe risultare danneggiato pur rimanendo funzionante e le misure potrebbero non essere più affidabili.

#### Misure su prodotti Solidi Granulari

I Modelli URT-BB sono adatti per misure in ambiente, ma usando particolari accessori e accorgimenti e protezioni possono essere usati con successo anche per la misura in prodotti solidi granulari, come ad esempio granaglie sabbie e similari, effettuando misure affidabili e precise.

I prodotti da misurare devono essere abbastanza soffici per fare penetrare la sonda in profondità senza danneggiarla. Inoltre, non devono essere condensanti, bagnati, oppure appiccicosi, altrimenti potrebbero sia impermeabilizzare il filtro oppure inquinare i sensori fino a danneggiare la sonda, rendendo comunque impossibile la misura.

#### Misure In Flusso

La misura dell'umidità in condotte con flussi a forte velocità, senza particolari accorgimenti è sconsigliata, poiché l'effetto riscaldante o raffreddante del flusso potrebbe influenzare fortemente la misura, sia per effetto di eventuali fenomeni di condensazione sia per l'eventuale sporcizia trasportata dal flusso.

Se la misura deve essere eseguita necessariamente e sulla condotta non esistono zone dette di "calma", è consigliabile dotare la sonda di adeguate protezioni al flusso, in modo che venga protetto dal flusso diretto.

Anche in questo caso per maggiori informazioni o suggerimenti, contattare il servizio Clienti.

#### 4.2 – Connessioni Elettriche

Le connessioni dei Loop e dell'alimentazione devono essere effettuate secondo il tipo di connessione elettrica del trasmettitore scelto, sottoindicato nella tabella riassuntiva:

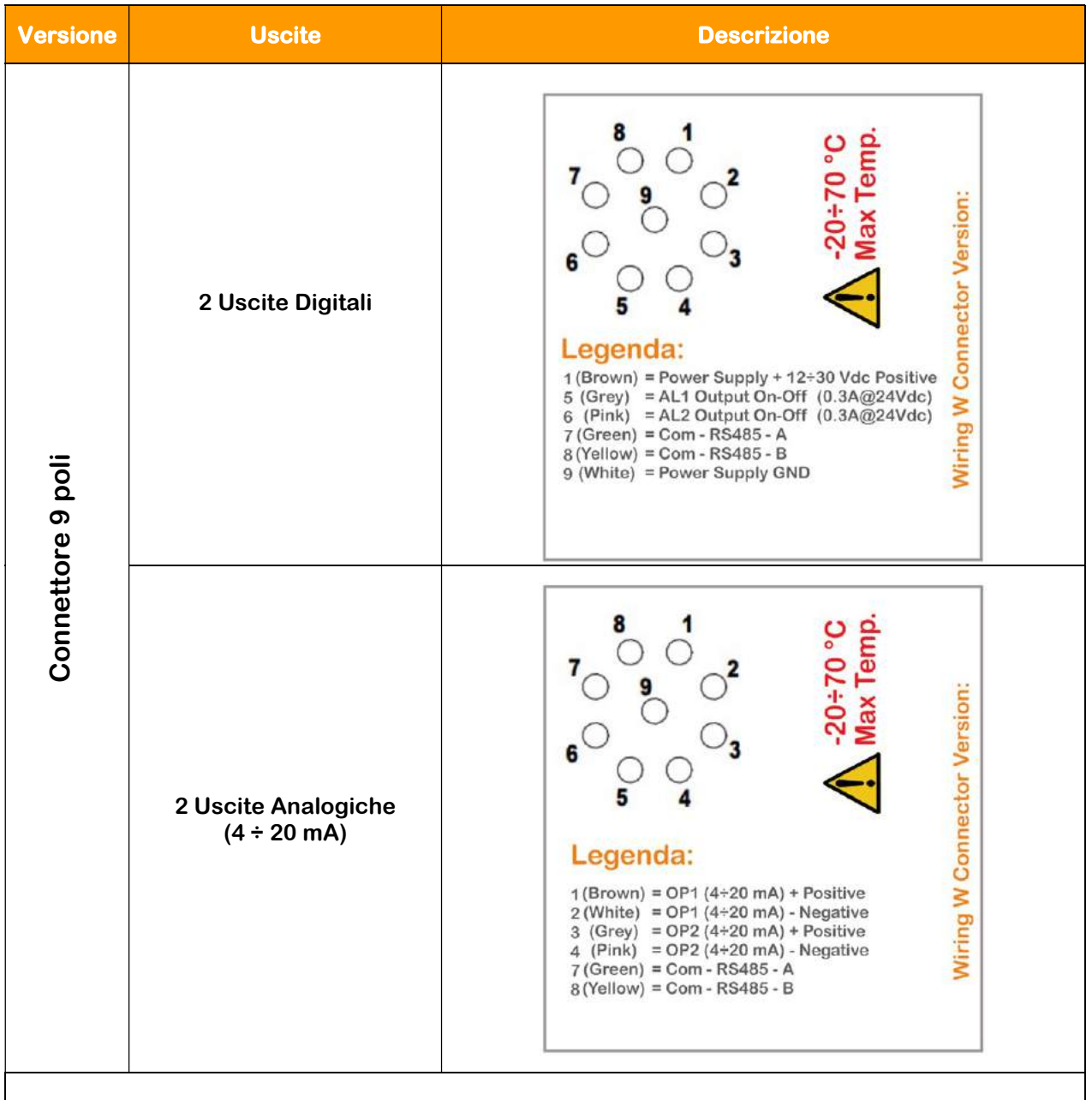

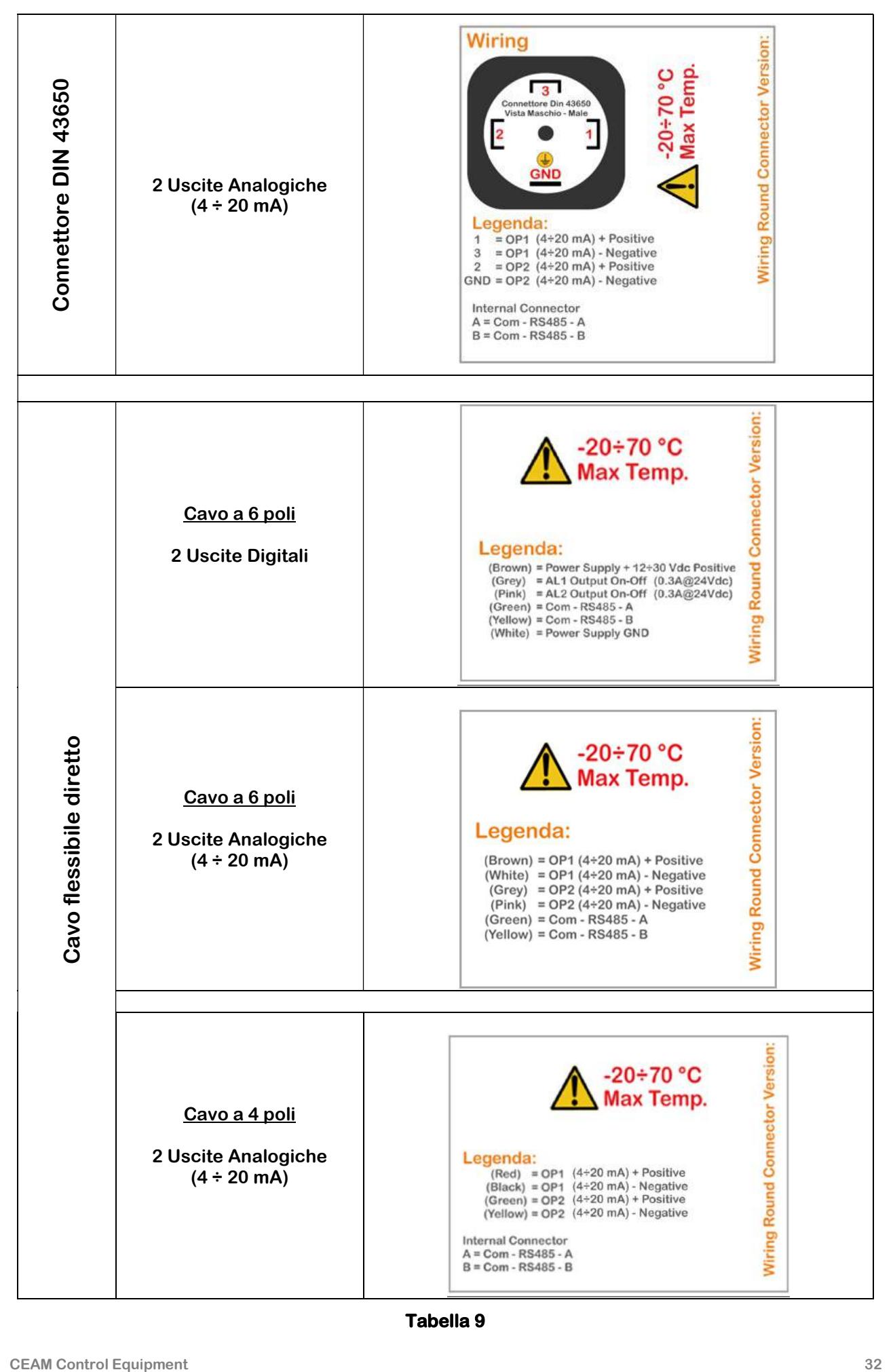

Tabella 9

### 4.2.1 - Schema Elettrico Connessioni Uscite Digitali con Connettore a 9 Poli

### Connettore 9 poli (con 2 uscite digitali)

N.B. → La X indica che il pin è inutilizzato.

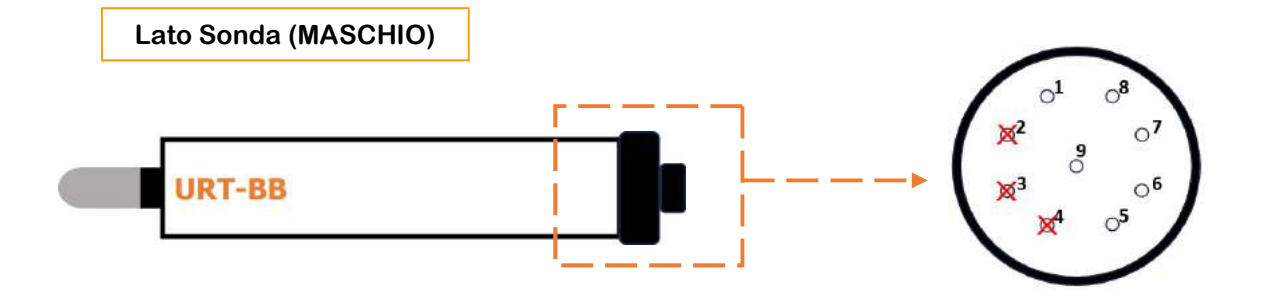

```
Lato Cavo (FEMMINA)
```
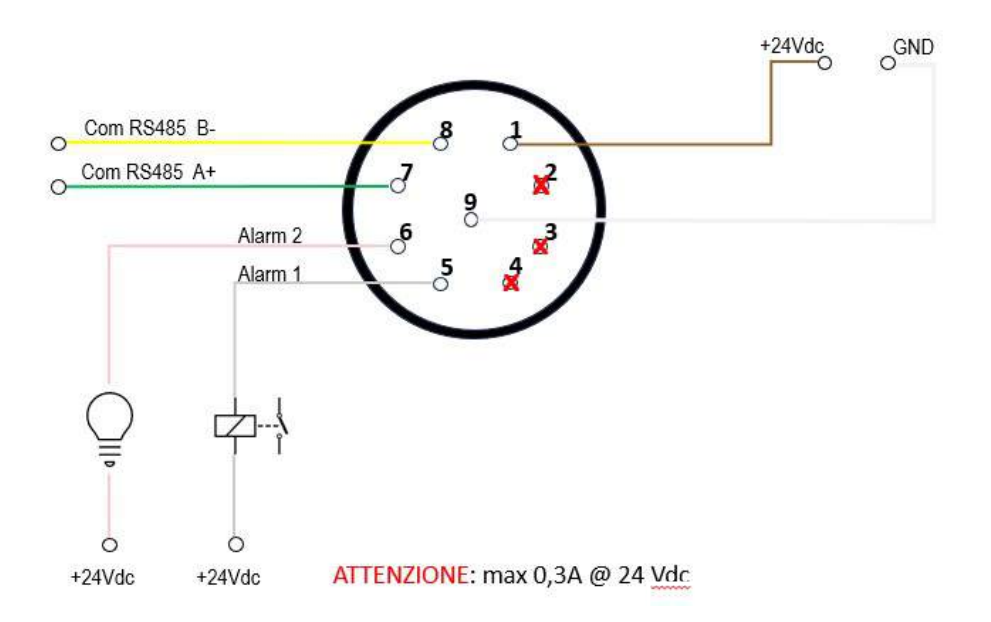

## 4.2.2 - Schema Elettrico Connessioni Uscite Analogiche con Connettore a 9 Poli

### • Connettore 9 poli (con 2 uscite analogiche  $[4 \div 20]$  mA)

N.B. → La X indica che il pin è inutilizzato.

Lato Cavo (FEMMINA)

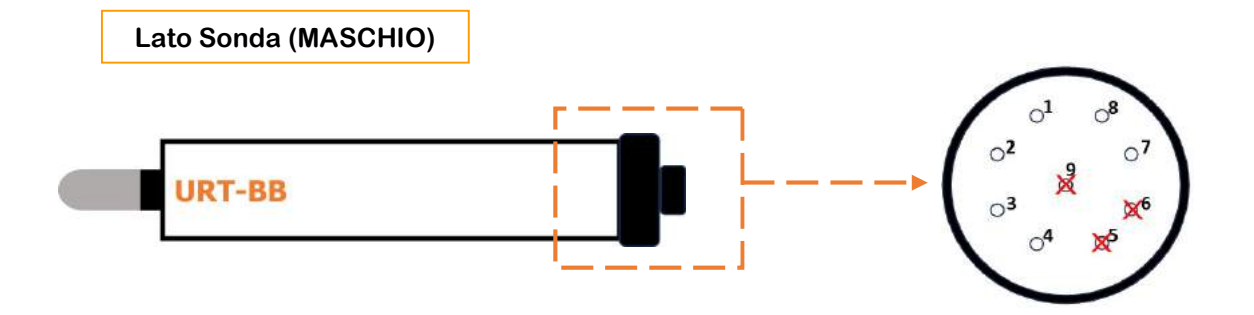

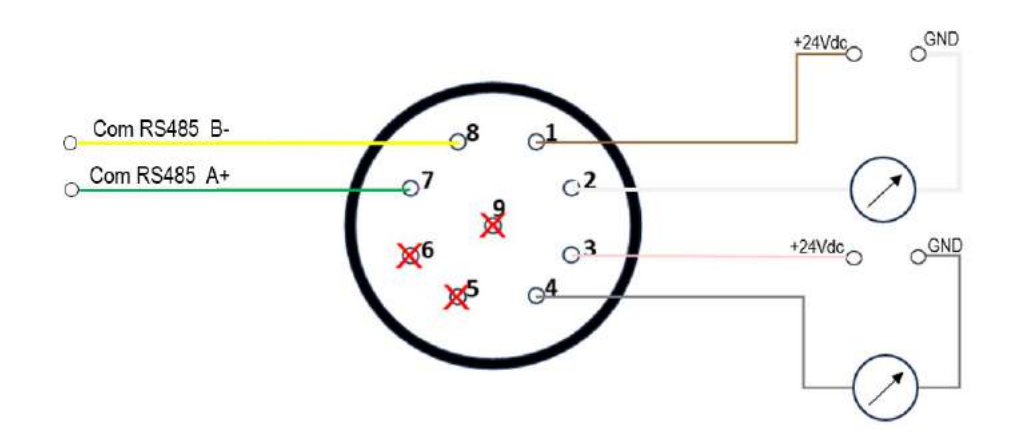

# 4.2.3 - Schema Elettrico Connessioni Uscite Analogiche con Connettore DIN 43650

# • Connettore 4 poli (con 2 uscite analogiche  $[4 \div 20]$  mA)

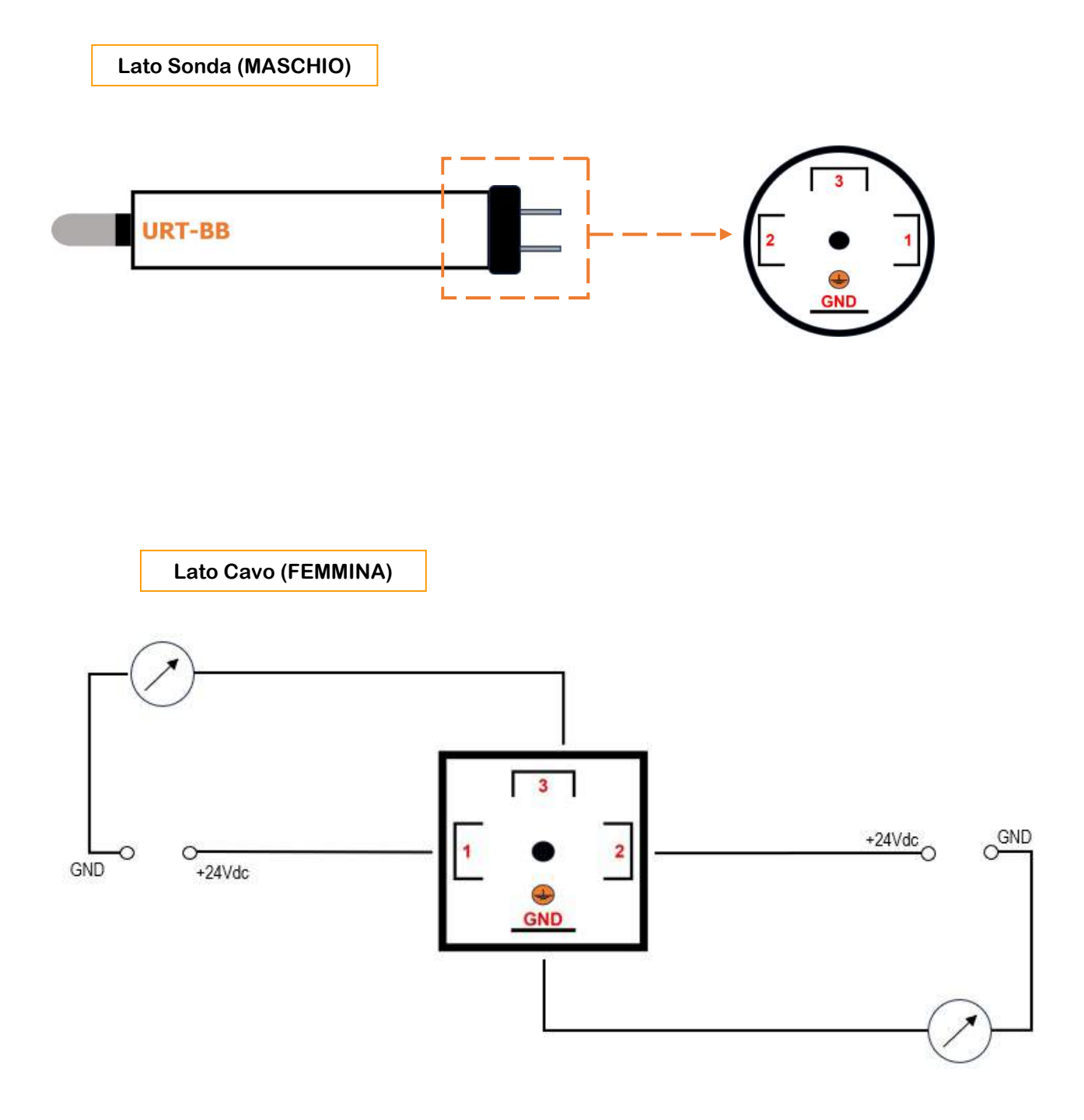

#### 5 – Come Ordinare

Il prodotto e tutta la documentazione scaricabile, gli accessori i servizi correlati e anche i prodotti alternativi sono visualizzabili sul nostro catalogo online SENSORSTORE.IT, alla pagina specifica del prodotto URT-BB che può essere trovata mediante il SEARCH oppure anche direttamente tramite la comoda funzione QR CEAM accessibile anche in movimento da Tablet e smartphone dotati di lettore di codici QR, utilizzando il codice sotto:

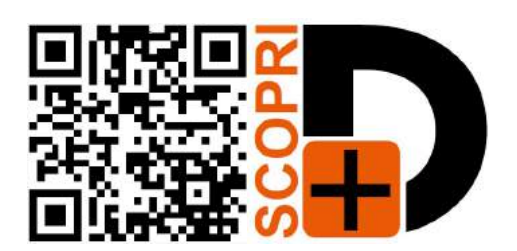

#### Accessori:

Tra gli accessori consigliati, oltre ai servizi di verifica della calibrazione, effettuata nel nostro laboratorio metrologico, sono disponibili anche dei dispositivi di calibrazione che permettono una verifica precisa e veloce della corretta funzionalità dello strumento in qualsiasi momento

### 6 – Termini di Garanzia

# Attenzione!!

Il presente manuale è puramente indicativo, e soggetto a variazione in qualsiasi momento, senza darne preavviso alcuno.

La non osservazione rigorosa delle indicazioni contenute nel presente manuale, l'apertura e la manomissione del prodotto, l'utilizzo non corretto, il collegamento errato, l'utilizzo di ricambi e accessori non originali CEAM Control Equipment, la rimozione delle etichette e dei segni di riconoscimento apposti da CEAM Control Equipment,e l'esportazione occulta in paesi extra CE, faranno decadere immediatamente responsabilità sul prodotto e il diritto alla garanzia!

TERMINI DI GARANZIA: Il prodotto è garantito per un periodo di 12 Mesi (Art. 1490 C.C. e Seguenti) a partire dalla data del documento di consegna, anche in caso sia in conto visione poi trasformato in Vendita, il testo completo delle condizioni di garanzia offerte da CEAM Control Equipment in conformità alle norme vigenti, sono pubblicate, ed a disposizione di coloro che ne facciano esplicita richiesta, il documento è depositato in forma cartacea e/o elettronica presso la Sede della CEAM Control Equipment, per poterne prendere visione è sufficiente farne richiesta scritta, specificando il titolo del richiedente.

La garanzia copre: I prodotti ed i componenti il cui malfunzionamento sia riconducibile con certezza a difetti di produzione, l'eventuale difetto riscontrato dà diritto solo alla riparazione del medesimo e non alla sostituzione del prodotto, inoltre l'eventuale difetto di produzione non da diritto alla risoluzione del contratto o alla sospensione del pagamento se non espressamente accordato per scritto dalla CEAM.

#### La garanzia non copre:

Difetti generati da uso scorretto o improprio del prodotto Difetti generati dall'uso di ricambi o prodotti di consumo non originali CEAM Difetti generati da problemi ambientali e/o atmosferici e/o calamità naturali Prodotti e/o servizi manomessi o modificati anche solo parzialmente Prodotti e/o servizi ai quali sono state tolte e/o manomesse anche solo parzialmente etichette e codici lotto originali CEAM

#### <u>I ogni caso, la garanzia con compre:</u>

Batterie, supporti magnetici, prodotti deperibili, e/o di consumo I componenti di Terze parti, delle quali risponde direttamente il servizio assistenza dei medesimi, nella modalità da loro previste. Il tempo del tecnico impiegato nella Verifica e/o riparazione dei prodotti I costi per trasferte ed interventi tecnici sul posto qualora vengano effettuati. I costi per l'imballaggio e la spedizione dei prodotti andata e ritorno dei prodotti.

Tutti i costi accessori sostenuti da CEAM per l'espletamento della garanzia.

#### Clausola di esclusione della responsabilità

CEAM non si assume alcuna responsabilità per eventuali danni diretti ed indiretti cagionati a cose e persone, oppure danni per mancata produzione e/o produzione non corretta e/o eventuali danni in qualche modo riconducibili al prodotto e/o servizio oggetto del presente manuale.

CEAM non si assume alcuna responsabilità per eventuali danni cagionati a cose e persone dall'eventuale non conformità al prodotto e/o servizio del presente manuale, che è puramente indicativo, e può essere variato da CEAM in qualsiasi momento senza darne preavviso alcuno.

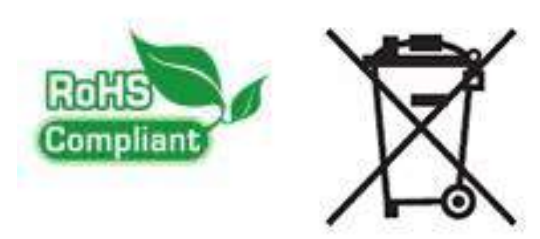

COMPANY WITH QUALITY SYSTEM CERTIFIED 001:2015

# EAM Control Equipment srl

Headquarters: Via Val D'Orme No. 291 50053 Empoli (Firenze) Italy Tel. (+39) 0571 924082 - Fax. (+39) 0571 924505 Skype Name: ceam\_info

#### Internet:

Portale Web Generale del Gruppo: www.ceamgroup.com Web Specifico del Settore: www.ceamcontrolequipment.it Web di supporto tecnico: www.ceamsupport.it

#### E.mail:

Informazioni Generali: info@ceamgroup.it Servizio Assistenza Vendite: sales@ceamgroup.it

## Rivenditore di zona: